# **VYSOKÉ UČENÍ TECHNICKÉ V BRNĚ**

BRNO UNIVERSITY OF TECHNOLOGY

#### FAKULTA INFORMAČNÍCH TECHNOLOGIÍ ÚSTAV INFORMAČNÍCH SYSTÉMŮ

FACULTY OF INFORMATION TECHNOLOGY DEPARTMENT OF INFORMATION SYSTEMS

ONLINE KNIHA JÍZD

BAKALÁŘSKÁ PRÁCE BACHELOR'S THESIS

AUTOR PRÁCE JOSEF MOLÁK AUTHOR

BRNO 2010

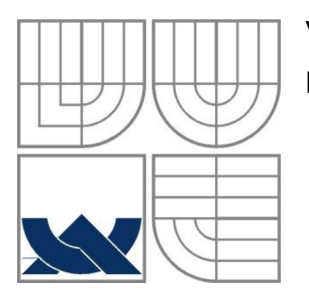

### VYSOKÉ UČENÍ TECHNICKÉ V BRNĚ BRNO UNIVERSITY OF TECHNOLOGY

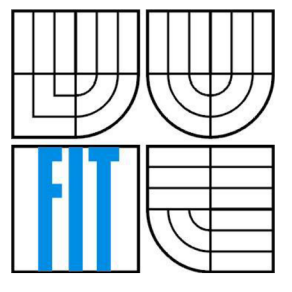

### FAKULTA INFORMAČNÍCH TECHNOLOGIÍ ÚSTAV INFORMAČNÍCH SYSTÉMŮ

FACULTY OF INFORMATION TECHNOLOGY DEPARTMENT OF INFORMATION SYSTEMS

#### ONLINE KNIHA JÍZD ONLINE LOGBOOK

BAKALÁŘSKÁ PRÁCE BACHELOR'S THESIS

AUTOR PRÁCE JOSEF MOLÁK AUTHOR

**SUPERVISOR** 

VEDOUCÍ PRÁCE ING. LADISLAV RUTTKAY

BRNO 2010

#### **Abstrakt**

Bakalářská práce řeší návrh, implementaci a provoz systému pro online evidenci jízd a správu dalších oblastí souvisejících s dopravou ve firmách. Měl by jim pomoci maximalizovat jejich zisky při odpočtech daní a vyúčtování pracovních cest zaměstnanců. Celý vývoj aplikace byl proveden s ohledem na platné zákony České republiky. Systém je implementován pomocí třívrstvé architektury, která umožňuje jednoduchou transformaci aplikace pro jiný typ databázového serveru či změnu grafického rozhraní.

#### **Abstract**

The bachelor's thesis deal with design, implementation and working of system for online logbook and administration of other areas related with traffic in the firms. This system should help maximized employees income from the deduction of taxes and bill missions. Whole development of application was made under the applicable law of The Czech Republic. System is implemented with three-layer architecture for simple transformation of application for another database server or exchange of graphic design.

### **Klíčová slova**

Kniha jízd, [ASP.NET,](http://ASP.NET) C#, MS SQL, cestovní příkaz

#### **Keywords**

Logbook, [ASP.NET,](http://ASP.NET) C#, MS SQL, cestovní příkaz

#### **Citace**

Molák Josef: Online kniha jízd, bakalářská práce, Brno, FIT VUT v Brně, 2010

# Online kniha jízd

## **Prohlášení**

Prohlašuji, že jsem tuto bakalářskou práci vypracoval samostatně pod vedením pana Ing. Ladislava Ruttkaye.

Uvedl jsem všechny literární prameny a publikace, ze kterých jsem čerpal.

Josef Molák 19. 5. 2010

## **Poděkování**

Chtěl bych velice poděkovat Ing. Ladislavu Ruttkayi za vedení této bakalářské práce. Za jeho ochotu, připomínky a rady, které mě přivedli jejímu zdárnému dokončení.

©Josef Molák, 2010

*Tato práce vznikla jako školní dílo na Vysokém učení technickém v Brně, Fakultě informačních technologií. Práce je chráněna autorským zákonem a její užití bez udělení oprávnění autorem je nezákonné, s výjimkou zákonem definovaných případů.* 

# **Obsah**

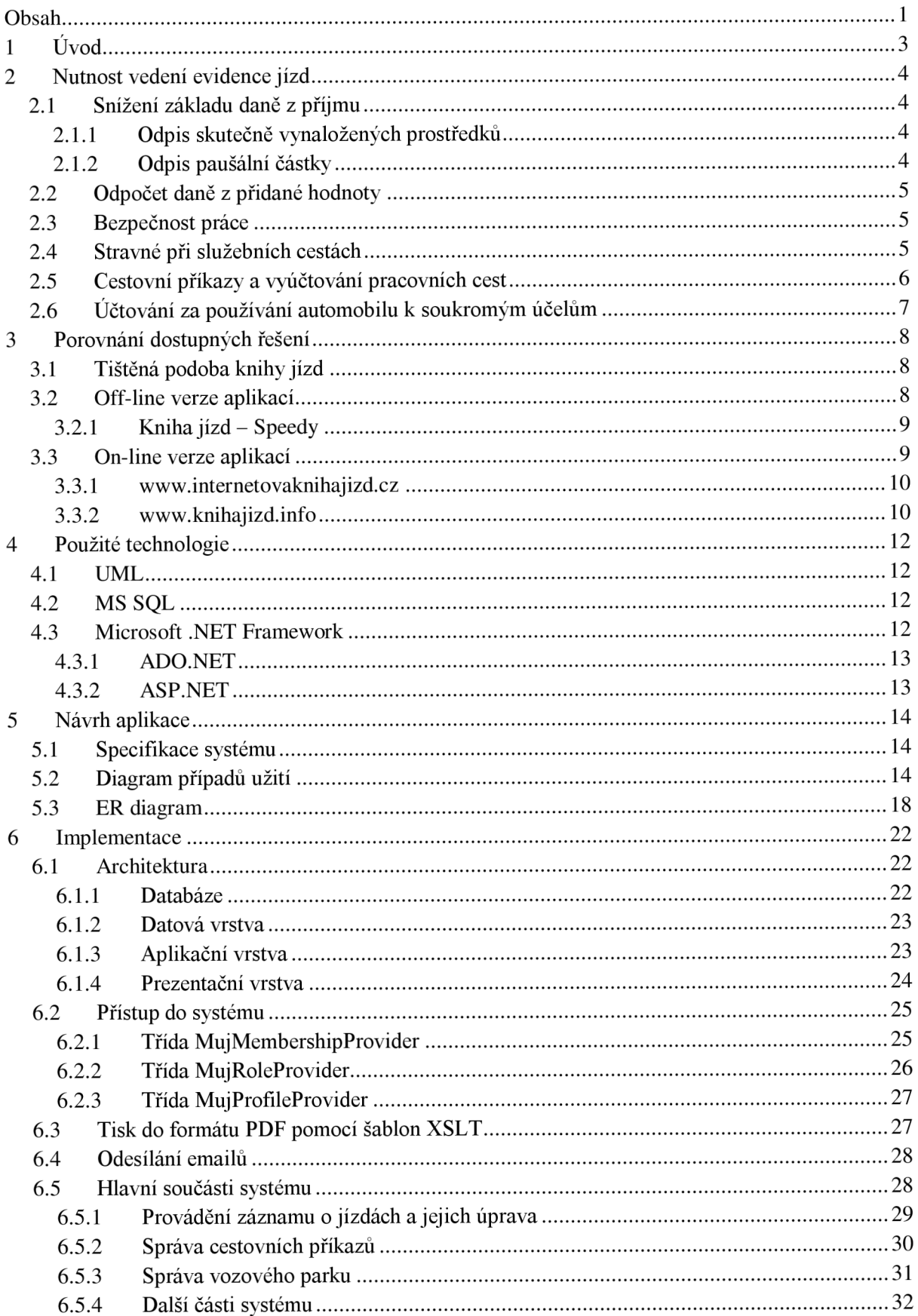

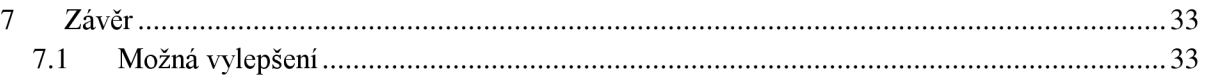

# **1 Úvod**

V dnešní době se snaží většina firem místo papírového vedení veškeré své agendy digitalizovat svoje data do prostředí počítačových programů. Kde je pak jednodušší data zpracovávat a dohledávat pro účely daňových přiznání apod. Toto vše může v podnikatelské sféře ušetřit mnoho času i peněz. A ještě daleko efektivnější může být taková aplikace, která je přístupná s různým oprávněním odkudkoli na světě z webového rozhraní. Takovýto přístup totiž umožňuje, aby byla data zaznamenávána hned po té, kdy se jejich správce připojí k internetu. Tudíž pak odpadají na konci měsíce přepisy papírových dat do digitální podoby. Data jsou tedy prakticky vždy aktuální a dosažitelná všem.

Tato práce se zabývá návrhem a implementací aplikace, ve které je možné provádět on-line evidenci jízd ve firemním prostředí v České republice. Zároveň bude umožňovat tiskové výstupy, jež lze využít jako různé doklady a podklady v podnikatelském prostředí. Navržený systém bude splňovat zákonné požadavky našeho státu o evidenci jízd jako dokladu pro možné snížení základu daně z příjmu a pro odpočet daně z přidané hodnoty za pohonné hmoty a další náklady související s dopravou. Aplikace bude také sloužit pro zaznamenávání bezpečnostních přestávek řidičů při služebních cestách. Tyto informace bude moci tedy zaměstnavatel použít jako doklad o dodržování bezpečnosti práce jeho zaměstnanců. Dalším využitím tohoto systému bude tvorba cestovních příkazů a následné vyúčtování pracovních cest a také určení výše nákladů, které bude firma účtovat zaměstnanci za použití služebního automobilu k soukromým účelům.

Systém bude také schopen napomoci firmě při výběru, zda bude výhodnější provést odpočet základu daně za skutečně vynaložené prostředky v dopravě nebo provést paušální odpočet za jedno vozidlo podle dalších pravidel, která udává zákon.

Druhá kapitola této práce popisuje důvody pro vznik a používání knihy jízd a její jednotlivých částí. Převážně se jedná o informace získané ze zákonů, které se týkají této oblasti a obecných pravidel používaných v praxi.

Třetí kapitola se věnuje studiu několika možností evidence jízd, které existují na trhu a současně jsou pro mnohé firmy dostupné. Vybrané systémy jsou zde krátce charakterizovány.

Další kapitola uvádí nejdůležitější technologie použité při vývoji a provozu aplikace.

V páté kapitole byl proveden kompletní návrh aplikace. Ten byl vytvořen pomocí specifikace systému, diagramu případů užití, ER diagramu a také detailního případu užití.

Šestá kapitola se věnuje podrobnému popisu implementace. A to od použité architektury až po vzhled výsledného systému a částečně i jeho ovládání.

Poslední kapitolou je provedeno zhodnocení celé práce a popis jejich výsledků společně s návrhem dalších rozšíření.

# **2 Nutnost vedení evidence jízd**

Nutnost provádět evidenci jízd, není v současné době nikde přímo nařízena žádným zákonem, mimo případu, kdy chce majitel služebního vozu prokázat pro odečet základu daně z příjmu, jakou finanční částku vynaložil například za pohonné hmoty, parkovné apod. Existuje však mnoho zákonů, které přímo nespecifikují jak určité věci řešit, ale evidence jízd je jednou z mnoha možností jak takové zákony neporušovat.

# **2.1 Snížení základu daně z příjmu**

Daň z příjmu se týká všech fyzických a právnických osob. Je hrazena státu téměř za všechny příjmy mimo několika výjimek, které jsou dány [1]. Z důvodu dosažení co nejvyšších zisků firmy je důležitá každá možnost odpočtu v daňových sférách. Proto také velkým významem evidence jízd je funkce důkazního materiálu o používání služebního vozidla pro dané odpočty.

## **2.1.1 Odpis skutečně vynaložených prostředků**

Jak jsem již zmínil výše, hlavní uplatnění bude mít evidence jízd při odpočtu základu daně z příjmu za skutečně spotřebované pohonné hmoty, parkovné a další dopravní náklady vynaložené při služebních cestách. V takovém případě je dáno podle zákona, které aspekty má záznam o jízdě a evidenci služebních vozidel mít.

Pro možnost odpočtu základu daně z příjmu se musí podle [2] minimálně evidovat datum jízdy, cíl jízdy, účel jízdy a ujeté km. Dále je nutné vést informace o typu vozidla, registrační značce  $(SPZ<sup>1</sup>)$ , stavu ujetých km k začátku roku (popřípadě pořízení vozidla) a ke konci téhož roku (popřípadě konce používání vozidla v obchodní činnosti).

Aby vytvářená aplikace splňovala možnost použití tohoto odpočtu, všechny tyto údaje bude možné vkládat, tisknout a prohlížet. Podle těchto údajů, je totiž lehko dokazatelné, v jaké míře provést odpočet základu daně z příjmu za služební jízdy.

## **2.1.2 Odpis paušální částky**

Další možností pro odpočet je měsíční odečet paušální částky u daně z příjmu za jedno vozidlo. Při této možnosti není zaměstnavatel povinen nijak podle zákona jízdu evidovat. Musí však být splněno několik podmínek, při kterých je možné paušální částku uplatnit.

Prvním kritériem podle [3] je, že lze tuto možnost použít maximálně pro 3 služební automobily, aniž by byl proveden odpočet dříve zmíněným způsobem. Tudíž pokud má firma dopravních prostředků více, může výběrem této možnosti tratit. Dále pokud chce firma provést odpočet v plné výši, nesmí být použito vozidlo k jiným účelům, než k zajištění nebo udržení zdanitelných příjmů. Zároveň musí být vozidlo poplatníkem vlastněným $\dot{\phantom{a}}$ , či pronajatým. A nesmí ho používat nikdo jiný, mimo zaměstnanců firmy. Pokud je alespoň jedno z vozidel, na něž je paušál uplatňován používáno i pro soukromé účely, je možné na ně získat odpočet pouze ve výši 80 % plné paušální částky. Potom je však na zbylá vozidla nahlíženo bez ohledu na jejich skutečné používání

<sup>&</sup>lt;sup>1</sup> SPZ je státní poznávací značka automobilu

 $^2$  vlastněným to znamená zahrnutým nebo nezahrnutým do obchodního majetku firmy

tak, že jsou provozována pouze ke služebním účelům a tudíž je na ně možné uplatnit odpočet v plné výši.

Pro tuto možnost odpočtu, bude možné v systému zobrazit součet nákladů za vozidlo během jeho celého užití ve firmě, v jednom roce i po měsících. Podle těchto údajů je pak možné rozhodnout, zda užít odpočet paušální částkou či odpočet za skutečně vynaložené prostředky.

# **2.2 Odpočet daně z přidané hodnoty**

Další využití nachází kniha jízd při možném odpočtu daně z přidané hodnoty (dále jen DPH) za pohonné hmoty. Zákon [4] vztahující se k problematice DPH přesně neurčuje jak dokazovat zda palivo, na které chce uplatnit plátce DPH odpočet, bylo čerpáno pro použití ke služebním či jiným účelům. Právě evidence jízd může tuto problematiku řešit, protože v ní bude vedena každá jízda s firemním vozidlem a zároveň bude možné určit počet služebních a soukromých kilometrů. Pro následné prokázání této skutečnosti finančnímu úřadu může být společně s daňovým dokladem o koupi pohonných hmot předložena evidence jízd z navrhované aplikace, podle které po výpisu jízd za určené zdaňovací období bude možnost zjistit procentní část služebních a soukromých jízd podle kilometrů a podle toho také odečíst prokázanou část DPH.

# **2.3 Bezpečnost práce**

Pro bezpečnost práce zaměstnanců je jednou z důležitých zásad podle [5] zaznamenávání evidence denních jízd a čerpání bezpečnostních přestávek. Tyto záznamy mohou být namátkově kontrolovány. A v případě, že patřičné kontrolní orgány zjistí, že například podle odpočtu daně z příjmu, bylo vozidlo služebně provozováno, musí být dohádatelná také evidence týkající se bezpečnosti.

Proto bude v aplikaci zaznamenáván také začátek jízdy, její konec a rozsah bezpečnostní přestávky. [5] určuje, že je potřeba provést bezpečnostní přestávku nejpozději po 4,5 hodinách jízdy. A musí být minimální délky 30 minut. Nebo je možné rozdělit přestávku na 2 části po alespoň 15 minutách vložených do 4,5 hodinové doby jízdy. Toto vše bude možné v systému zobrazovat a opět tisknout do listinné podoby pro případ odevzdání kontrolnímu pracovníkovi a zařazení do papírové formy evidence.

# **2.4 Stravné při služebních cestách**

Dále je možné použít vedení evidence jízd k výpočtu stravného pro zaměstnance na služebních cestách.

Nárok na tuto odměnu upravuje [6]. Z něho vyplývá, že na náhrady za stravu má právo každý zaměstnanec při pracovní cestě mimo místo výkonu práce, které bylo sjednáno ve smlouvě, přesahující alespoň 5 hodin. Aktuální přehled stravného je podle [7] zobrazen níže. Veškeré tyto finanční údaje budou po dosažení jednotlivých časových hranic dostupné u každé evidované jízdy.

| Doba trvání pracovní cesty v hodinách | Odměna na 1 den v Kč |  |  |  |  |  |
|---------------------------------------|----------------------|--|--|--|--|--|
| 5 až 12                               | 61                   |  |  |  |  |  |
| $12$ až $18$                          | 93                   |  |  |  |  |  |
| 18 a více                             | -146                 |  |  |  |  |  |

Tabulka 2.1: Stravné pro zaměstnance mimo státní správu

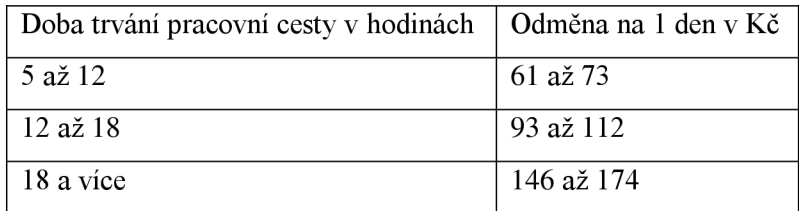

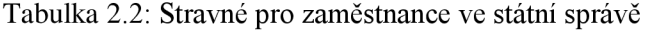

# **2.5 Cestovní příkazy a vyúčtování pracovních cest**

Aby firma měla nad služebními cestami svých zaměstnanců větší kontrolu, provádějí zaměstnanci podle vnitřních předpisů v mnoha firmách před vykonáním cesty záznam o cestovním příkazu. Zde uvedou svoje kontaktní údaje, vyplní informace o počátku a konci cesty, místu jednání, účelu cesty, spolucestujícím, určeném dopravním prostředku a případné finanční záloze, která mohla být zaměstnanci poskytnuta. Tyto údaje nechá potvrdit svým přímým nadřízeným a poté může cestu vykonat. Tento příkaz dává jistotu i zaměstnanci, že jeho počínání je v souladu s pokyny vedoucího pracovníka a má tudíž po pracovní cestě nárok žádat případné náhrady související s danou cestou.

S cestovními příkazy úzce souvisí i vyúčtování pracovní cesty, které bývá součástí tiskopisu pro vyplnění cestovního příkazu. Zde zaměstnanec zaznamenává údaje o jednotlivých jízdách, ze kterých je celá cesta složena. A podle těchto záznamů je pak zaměstnanci vyúčtovaná konečná suma za všechny aspekty, na které má podle [6] nárok. V případě použití soukromého automobilu či motocyklu je to v první řadě náhrada za pohonné hmoty. Pro vyúčtování je zapotřebí spolu s poznačením délky jízdy také uchování dokladu o koupi paliva. Pokud tento doklad zaměstnanec nemá, bude mu uznána částka vypočtená podle průměrné spotřeby z technického průkazu vozidla a průměrné ceny paliva dané [7]. Dále je možné u soukromého vozu uplatňovat náhradu za 1 km užití vlastního dopravního prostředku, která je podle [7] 3,90 Kč za 1 km v případě automobilu a 1,10 Kč u motocyklu. Při použití veřejného hromadného dopravního prostředku je zaměstnanci hrazeno jízdné. Do vyúčtování cesty se podle délky trvání odvodí již výše zmíněné stravné. Dále má pracovník právo na částku, kterou při cestě vynaložil za ubytování. V tomto případě určuje [6] zaměstnanci, že pro uznání nákladu na ubytování musí mít doklad o jeho zaplacení.

Navrhovaná aplikace bude umožňovat tvorbu cestovních příkazů a vyúčtování pracovních cest se všemi aspekty, na které má právo zaměstnanec a také, které budou zaměstnavateli dokazovat pracovní aktivitu jeho podřízených.

| Pohonná hmota    | Cena v Kč |
|------------------|-----------|
| Benzin 91 oktanů | 28,50     |
| Benzin 95 oktanů | 28,70     |
| Benzin 98 oktanů | 30,70     |
| Motorová nafta   | 27,20     |
|                  |           |

Tabulka 2.3: Průměrná cena pohonných hmot podle [7]

### *r*  **2.6 Účtování za používání automobilu k soukromým účelům**

Jednou z posledních možností využití systému je účtování soukromých jízd ve vztahu k zaměstnanci. Pokud byl služební automobil ve firmě zakoupen s odpočtem DPH, musí být při účtování za použití automobilu k soukromým cestám provedeno přiznání k dani na výstupu. Toto upravuje [4]. Na takové použití automobilu je totiž pohlíženo jako poskytování služeb, za které je nutné odvést daň. Pak je na firmě jakou částku bude podle výdajů za automobil účtovat zaměstnanci za použití automobilu k jiným než služebním účelům. A podle ní provést náležitý odvod.

V aplikaci bude možné zadávat údaj o částce, jaká bude účtována zaměstnanci za 1 km soukromé cesty daného automobilu a podle ní pak účtovat zaměstnanci daný náklad.

# **3 Porovnaní dostupných řešení**

V současné době existuje na trhu několik možných řešení, jak evidenci jízd u nás řešit. Nejvíce používaná je v našich podmínkách její tištěná podoba. Dále pak existují aplikace, kam většinou údaje z papírové podoby přepisují sekretářky, či jiní pracovníci centrály firmy. Tyto programy pak jsou schopny podávat po zpracování všech údajů, všechny požadované výstupy pro odpočty apod. Pak jsou zde on-line systémy, které mohou získávat data buď automaticky či manuálně. Tyto systémy jsou podobné dříve zmíněným aplikacím, avšak jejich data jsou přístupná odkudkoli na světě a většinou data z nich získaná jsou v daném čase reálná. V případě manuálních, však s menším zpožděním.

# **3.1 Tištěná podoba knihy jízd**

Tato verze evidence jízd je u nás jedna z nejpoužívanějších. Prodává se většinou jako kompletní knižní publikace na jeden rok. Aktuální vydání většinou odpovídá výše zmíněným zákonným předpisům pro evidenci jízd, které byly v době tisku platné. Záznam o jízdě zahájí řidič před danou jízdou a doplní po jízdě.

Kniha jízd obsahuje zpravidla základní informace o držiteli vozidla a jemu přiděleném automobilu. Jsou to informace jako jméno, příjmení, telefon a bydliště držitele. Dále pak registrační značka, typ vozidla, obsah válců, číslo motoru automobilu a stav km na začátku roku a jeho konci. A také v neposlední řadě název vlastníka, jeho adresa, telefon a platnost knihy jízd.

Samostatné záznamy o jednotlivých jízdách se zapisují vždy do dvojlistu. Zde se vyplňují položky jako datum jízdy, místo, účel, služební a soukromé kilometry, cena za kilometr, jiné výdaje, stav počítadla kilometrů a další záznamy. Na konci této publikace je celkové měsíční a roční vyúčtování jízd.

Toto řešení evidence je výhodné pro malé firmy například s jedním až třemi vozidly, kde jsou řidiči v častém styku s firemní centrálou. Zde pak dochází buď k přepisu těchto záznamů do počítačových aplikací, které sami provedou výpočet odpočtů daní a podobně nebo se provedou ruční výpočty odpočtu daní a kniha jízd se archivuje pro případné kontroly. Výhodou je nízká cena samotné publikace a její aktualita při záznamech rovnou v automobilu. Nevýhodou je, že řidič musí vyplňovat všechny kolonky ručně a také další zpracování, například pro výpočty odpočtů daní, je složitější než u elektronických evidencí.

# **3.2 Off-line verze aplikací**

Do této kapitoly jsou zahrnuty i aplikace pracující na firemní LAN síti. Tato řešení jsou v mnoha případech součástí velkých a cenově náročných ekonomických systémů. V praxi pak probíhá evidence tím stylem, že řidiči provádějí záznamy jízd do papírové formy evidence a před koncem zdaňovacího období předají knihu do účetního oddělení firmy, kde se data přepíší do těchto aplikací. Poté systém spočítá veškeré potřebné údaje, které se pak využijí při vyúčtování daně.

Tyto aplikace jsou význačné svojí rozsáhlostí. V řadě případů se ve firmách starají o vše, co souvisí s účetnictvím. Proto jsou také hojně používanou možností, která navazuje na řešení v kapitole 3.1. Výhodou těchto systému je použití na všech počítačích i bez přístupu k internetu oproti následující skupině. Nemůže se tedy při výpadku sítě stát, že data nejsou dostupná. To by například při kontrole finančního úřadu mohlo způsobit řadu problémů. Nevýhoda je, že se záznamy musí přepisovat z písemné podoby do elektronické, což může při velkém objemu způsobit chyby a hlavně to zbytečně zatěžuje další pracovníky firmy. Další nevýhodou může být, že pokud firma zapomene data v elektronické formě zálohovat, musí se při poškození stanice, kde systém běží, znovu dohledávat a přepisovat. A v neposlední řadě je velkou nevýhodou nutnost instalace dané aplikace.

#### **3.2.1 Kniha jízd - Speedy**

Prvním porovnávaným systémem je tato aplikace od firmy Karmar software. V době srovnání byla použita verze 4.50, pochází z [8].

Po spuštění aplikace, se otevře okno s navigačním panelem v horní části okna. Odsud je možné vyvolat různé akce. První položkou menu jsou číselníky, zde je možné přidávat firmy, řidiče, vozidla apod. Potom také přidávat záznamy o čerpání pohonných hmot a stravném. Další položkou menu je evidence jízd. Po potvrzení se otevře formulářové okno s ovládacím panelem, pod nímž je vyobrazen výpis databáze ve formě tabulky. Ovládací panel umožňuje pohyb po řádcích tabulky a tím se vyplňuje formulář, dále pak umožňuje uložení editované položky, vytvoření nové, tisk, filtrování a hledání v tabulce. Pro evidenci jízd je možné do formuláře vyplnit SPZ<sup>1</sup>, datum, cíl, důvod jízdy, čas jejího odjezdu, příjezdu a počet kilometrů. Vyobrazení okna s formulářem, tabulkou i ovládacím panelem je v následujících 2 položkách menu podobný, pouze se liší položky ve formuláři a sloupce v tabulce. Menu obsahuje také položku cestovní příkazy, kde se vyplňují údaje o cestách, které budou sloužit pro povolení pracovní cesty a k jejímu následnému vyúčtování. Mezi knihou jízd a cestovními příkazy je pomocí tlačítka v ovládacím panelu jednoduché provést vzájemný přenos údajů. A poslední důležitou položkou v menu je provoz vozidla, kde je možné zaznamenávat další výdaje spojené s automobilem. V poslední tři položky menu, obsahují potřebná nastavení programu, nápovědu apod.

Aplikace je celkově řešena velice prostě, ale o to efektivněji se s ní pracuje. Ovládání je velice intuitivní a praktické. S jakýmkoli záznamem v systému se pracuje stejným způsobem. Je tedy jedno, jestli přidáváme jízdu nebo děláme záznam o dalším nákladu na vozidlo. A pokud chceme nějaká data vytisknout, stačí nám patřičně vyfiltrovat data v tabulce a můžeme z navigačního menu vyvolat tisk. Ten je umožněn jak na tiskárnu, tak na obrazovku monitoru, nebo do mnoha základních formátů souborů.

# **3.3 On-line verze aplikací**

Tato řešení jsou obvykle přístupná z webového rozhraní a stejně jako předchozí skupina, mohou zahrnovat i celý ekonomický systém. U takto běžících aplikací může probíhat u služebních automobilů do 3,5 t záznam o jízdě vždy až po skončení jízdy, kdy se řidič může připojit na internet.

Jednou z možných výhod tohoto systému je, že každé vozidlo může obsahovat elektronickou jednotku s podporou GPS<sup>2</sup>, která bude sama odesílat informace prostřednictvím GSM<sup>3</sup> sítě na server, kde aplikace poběží a tím se budou informace o jízdě zaznamenávat automaticky. Toto řešení je vhodné i pro výše zmíněné případy, kde musí být záznam uchován i ve vozidle, protože jednotka je schopná sama zobrazovat potřebné informace. Další výhodou, je že se záznam o jízdě nemusí již nikam přepisovat. Veškerá data jsou tedy kdykoli přístupná z internetu podle oprávnění přihlášeného. Je tedy možné vytvořit profily pro přihlášení řidičů, kteří se budou starat pouze o záznam jízd. Dále

 $<sup>1</sup>$  viz strana 3 $<sup>1</sup>$ </sup></sup>

 $^2$  GPS je systém pro zjištění přesného místa a času na zemi pomocí družic

<sup>&</sup>lt;sup>3</sup> GSM standard pro mobilní komunikaci

pak účetních, kteří budou provádět tisky a vyplňování daňových přiznání. A nakonec také vedoucích pracovníků, kteří zde mohou kontrolovat aktivity svých řidičů.

Nevýhodou je, že systém je přístupný pouze z internetu, takže při poruše nejsou data dostupná, ale to se dá řešit pravidelným tiskem dat a jejich archivací ve firmě.

#### **3.3.1 [www.internetovaknihajizd.cz](http://www.internetovaknihajizd.cz)**

Tento systém navrhla a provozuje firma Inventive Software [9]. Pro přihlášení jsou zde 2 různá oprávnění a to řidič a správce.

Učet řidiče umožňuje zadávat jednotlivé jízdy, čerpání pohonných hmot a provádět různé reporty. Přičemž jízda obsahuje záznamy o počtu kilometrů, účelu, datu a trase cesty. Je možné i zadat počáteční stav počítadla kilometrů, ten se však implicitně přednastaví na poslední hodnotu z předešlé jízdy. Přičemž při zadávání cesty se vybírá i automobil. Předpokládá se tedy, že zaměstnanec může používat kterékoli vozidlo patřící firmě. Dále řidič vyplňuje čerpání pohonných hmot. Zde zadává datum, vozidlo, druh a množství paliva, místo čerpání, celkovou cenu a další méně významné údaje. Dále řidič může zadávat další výdaje, provádět měsíční uzávěrky a provádět report svých jízd, pohonných hmot a účetních výkazů.

Pro účet správce přibyly reporty nad celým systémem a funkce pro správu dat a provozu. Je tedy možné přidávat a mazat vozidla, karty pro placení pohonných hmot, uživatele, oddělení a provádět export a import dat.

Tato aplikace se vyznačuje svojí jednoduchostí, nezadávají se v ní žádné nadbytečné údaje, má velice přehledné a dobře umístěné menu a většina základních polí se při zadávání nových dat vyplňuje implicitními hodnotami sama. Avšak neumožňuje provoz a automatickou správu evidence jízd přes GPS. Dále je nepraktická při zobrazení například záznamů jízd. Při překročení rozsahu obrazovky není možné posouvat stránku směrem dolů kolečkem myši či scrollbarem $^1$  na boku stránky.

#### **3.3.2 [www.knihajizd.info](http://www.knihajizd.info)**

Další podobné řešení pochází od firmy F&B COMPANY [10]. Tato firma se však od počátku své existence zabývala GSM<sup>2</sup> technologiemi později GSP<sup>3</sup> až dospěla k propojení těchto dvou systému a navrhla automaticky řízenou evidenci jízd s vlastními sledovacími jednotkami ve vozidlech.

Protože je systém řízen automaticky, tak není možné provádět většinu záznamů ručně. Elektronické jednotky ve vozidlech automaticky zasílají svoji polohu na server a ten data zpracuje a uloží. Poté je možné editovat pouze, kdo automobil řídil, typ jízdy a její účel. Ručně se pouze zadává tankování pohonných hmot a další výdaje spojené s automobilem a to podobně jako u předchozího systému.

Po přihlášení do systému se zobrazí všechna vozidla s jednotkou náležící k přihlášenému uživateli. Je u nich uvedena aktuální poloha, stav počítadla kilometrů a poměr služebních k soukromým cestám. Dále je pak možné procházet pomocí menu záznamy o jízdách a k nim doplňovat další údaje. Menu také obsahuje položky pro náhled statistik tankování a jiných výdajů a v neposlední řadě tiskové sestavy se základními údaji o automobilech.

Výhodou této aplikace je, že firmy mají vždy přesný a aktuální přehled o svých vozidlech. To znamená, že jsou tím zabezpečena i před krádeží, jelikož je stále známá jejich poloha, pokud není z vozidla odstraněna řídící jednotka. Dále je pak důležité, že se nikdo nemusí starat o zápis údajů

<sup>&</sup>lt;sup>1</sup> scrollbar je posouvací lišta, pro navigaci na stránkách

 $2$  viz. strana  $7<sup>1</sup>$ 

 $3$  viz. strana  $7<sup>2</sup>$ 

0 jízdě do evidence, to probíhá automaticky, takže firma používající tento systém, ušetří peníze 1 lidské zdroje. Aplikace je dobře propracována také po estetické stránce a velice efektní je propojení systému s aplikacemi jako Google Maps a NAVTQ. Zde se v náhledu zobrazí podle GPS souřadnic aktuální poloha nebo vykonaná trasa vozidel.

Tento systém je velice robustní a z toho plyne jeho jediná nevýhoda a to, že se v něm člověk těžko orientuje. Obsahuje tolik statistik a informací, že je to pro vedení podobné evidence až zbytečné.

# **4 Použité technologie**

V této kapitole budou stručně popsány základní technologie použité při návrhu a implementaci celé aplikace.

# **4.1 UML**

Podle [11] jde o modelovací jazyk, který se nepřímo vyvíjel od 80. let, kdy vznikaly první metody pro popis objektově orientovaného návrhu a analýzu aplikací. Tyto snahy se v roce 1997 proměnily ve vznik první oficiální verze jazyka UML, který se zanedlouho poté stal průmyslovým standardem.

Základ tohoto jazyka tvoří především grafická notace, jež zjednoduší práci programátorů při návrhu aplikací a jejich analýze. Napomůže také pochopit fungování samotných aplikací lidem z jiných oborů, již při návrhu aplikací a dalším návrhářům při týmové spolupráci. To zabraňuje vzniku aplikací v podobě, která nebyla požadována zadavatelem.

Při UML návrhu se používá různých diagramů. Prvním z nich je diagram případů užití, který modeluje činnosti, které je možné provádět v systému. Jsou v něm zahrnuty role a všechny akce, které budou moci daní aktéři v systému provádět. Dále je při návrhu možné použít konceptuálni modelování, kterého využívá ER diagram. Ten je základem pro návrh databáze aplikace.

# **4.2 MS SQL**

Pro aplikaci bylo nutné zvolit pro záznamy určité úložiště dat. Pro velkou podporu a jednoduchou spolupráci s vývojovým prostředím Visual studio 2008, byl zvolen Microsoft SQL server. Konkrétně jeho verze 2008. Jde o relační databázový systém s pokročilými funkcemi, jež je plně podporován v [ASP.NET.](http://ASP.NET) Podporuje uložené procedury a transakce. Je určen k uložení dat uspořádaných do entit. Je vhodný pro složité i jednoduché entity. Podporuje plně třívrstvou architekturu aplikací, jelikož obsahuje mnoho nástrojů pro zachování integrity dat. Tyto informace pochází z [12].

# **4.3 Microsoft .NET Framework**

Tato platforma od společnosti Microsoft je určena pro tvoření a provoz aplikací jako webové služby, aplikace GUI, webové aplikace i služby Windows. Pro vykonání řízených aplikací využívá CLR. Tento běhový modul se nachází nad operačním systémem a při spuštění aplikace načte modul se spustitelným souborem a provede jeho kód. Přičemž zdrojový kód je přeložen do společného zprostředkovacího jazyka, označovaného CIL. Při běhu aplikace v CLR je zajištěna typová bezpečnost, jsou znemožněny zásahy do nepřidělené paměti a potlačeny úmyslné zásahy nebezpečným kódem do systému.

Překlad do CIL přináší velkou výhodu v podobě nezávislosti na typu programovacího jazyka, který si zvolíme pro náš zdrojový kód. Microsoft standardně nabízí kompilátory pro pět jazyků jako C#, C++ nebo Visual Basic. Ale jiní výrobci nabízí i další kompilátory. Podrobnější popis lze najít ve zdroji [13].

| <b>Visual Basic</b>                                           | Visual C++                                 | Visual C# |                      | <b>Visual JScript</b> | Visual J# |  |  |  |  |
|---------------------------------------------------------------|--------------------------------------------|-----------|----------------------|-----------------------|-----------|--|--|--|--|
| Společné jazyková specifikace (Common Language Specification) |                                            |           |                      |                       |           |  |  |  |  |
|                                                               | <b>ASPNET</b><br>Web Forms / Webové služby |           | <b>Windows Forms</b> |                       |           |  |  |  |  |
| ADO NET a XML                                                 |                                            |           |                      |                       |           |  |  |  |  |
| Bázová knihovna tříd (Base Class Library, BCL)                |                                            |           |                      |                       |           |  |  |  |  |
| Společné běhové prostředí (Common Language Runtime, CLR)      |                                            |           |                      |                       |           |  |  |  |  |
| Operační systém                                               |                                            |           |                      |                       |           |  |  |  |  |

Obrázek 4.1: Architektura .NET Frameworku [14]

## **4.3.1 [ADO.NET](http://ADO.NET)**

Je databázové rozhraní API, které se stará o připojování a komunikaci s databází. Skládá se z mnoha tříd, které umožňují jednoduše přistupovat k databázi jen s malým rozdílem při použití rozličných databázových programů. Takže je podobný přístup při programování pro OLE DB i Microsoft SQL server. Toto rozhraní bylo navrženo a optimalizováno pro práci na webu. Podporuje také práci s XML a standardně je součástí rozhraní .NET Frameworku. Stejně jako server v kapitole 4.2 i [ADO.NET](http://ADO.NET) plně podporuje vznik aplikací složených z více vrstev. Toto rozhraní se nejvíce uplatní v datové vrstvě, kde se přímo přistupuje do databáze. Zdrojem informací je [13].

# **4.3.2 [ASP.NET](http://ASP.NET)**

Tato technologie pro tvorbu webových stránek je součástí .NET Frameworku. Podle [13] Je založená na tvorbě webových formulářů a dynamickém generování stránek. Prohlížeč se tedy stává pouze klientem a téměř veškerá funkčnost je prováděna na serveru. V [ASP.NET](http://ASP.NET) je další důležitou možností tvorba serverových ovládacích prvků, které mohou vyvolávat různé události. Ty se pak zpracovávají na straně serveru. Serverové ovládací prvky lze opakovaně používat, tudíž se tím zefektivňuje práce programátorů. Další výhodou je, že serverové skripty se kompilují a ne pouze interpretují, jak je tomu například u ASP, kde tím dochází k velikému zpomalování činnosti.

# **5 Návrh aplikace**

Podle specifikace, která je provedena v následující podkapitole, je vytvořen návrh celé aplikace. Základ tvoří diagram případů užití s popisem aktérů a samotných případů užití. Dále je zde vytvořen návrh E-R diagramu, který odpovídá dané specifikaci. Tento diagram by měl splňovat ukládání všech záznamů, které jsou nutné pro splnění všech požadavků podle zákonů z kapitoly 2 a celkové funkčnosti takového systému ve firmě.

# **5.1 Specifikace systému**

Do systému budou mít přístup uživatelé se čtyřmi různými oprávněními. A podle těchto oprávnění v něm vykonávají různé akce. Systém je primárně možné použít pro několik firem najednou. Jeho hlavním úkolem bude možnost zaznamenávání evidence jízd podle zákonných předpisů z kapitoly 2 a jejich následný tisk. Dále také provádění záznamu o cestovních příkazech, které musí před vykonáním cesty potvrdit nadřízený pracovník firmy s adekvátním oprávněním. A po následném provedení jízdy a jejím zapsáním ji bude možné přiřadit k danému příkazu. Příkaz lze poté vytisknout, v podobě blízké papírovému tiskopisu a nakonec cestu vyúčtovat. Taktéž bude systém umožňovat zadávání dalších údajů jako záznamu o bezpečnostní přestávce, čerpání pohonných hmot apod. V aplikaci se bude také uchovávat záznam o vyplacení záloh na služební cestu a z něj pak tisknout výdajový pokladní doklad. Systém bude také sloužit pro uchovávání školení zaměstnanců, jež lze v podobě seznamu vytisknout pro doplnění podpisů jako dokladu o proškolení.

# **5.2 Diagram případů užití**

#### **Aktéři:**

#### **• Zaměstnanec**

Provádí před služební cestou záznam o cestovním příkazu, který mu musí schválit pracovník s právy vedoucího pracovníka. Poté může vykonat pracovní cestu a po jejím skončení nebo již v průběhu, pokud má přístup k internetu, může provádět záznamy o jednotlivých jízdách. Dále bude do systému zaznamenávat čerpání pohonných hmot, nákup příslušenství do vozidla a jeho opravy. Zároveň mu bude umožněno prohlížet, kolik zaplatí ze své mzdy za soukromě ujeté kilometry.

#### **• Účetní**

Bude provádět kontrolu placení pojištění vozidel a celkových nákladů automobilu v daném období, kvůli rozhodnutí zda provést odpočet daně za skutečně vynaložené prostředky či paušálně. Také se bude starat tisk dokumentů, které pak budou sloužit jako různé doklady a podklady pro daňová přiznání apod. A v neposlední řadě bude provádět vyplacení záloh na služební cesty a k tomu provádět tisk výdajového pokladního dokladu.

#### **• Vedoucí pracovník**

Stejně jako účetní má stejná práva jako zaměstnanec, ale navíc má právo povolit pracovní cestu, spravovat údaje firmy, zaznamenávat školení zaměstnanců a přidávat další zaměstnance do systému a upravovat jim přístup k různým oprávněním.

#### **• Správce systému**

Tento aktér stojí nad děním v jednotlivých firmách a stará se pouze o systém jako celek. To znamená, že do systému přidává celé firmy společně s jedním přístupem jejího pracovníka se všemi oprávněními. Poté už se o správu firemní agendy starají zaměstnanci jednotlivých firem. Také nastavuje všechna statická data pro výpočty jako průměrné ceny paliv pokud se změní, výši cestovních náhrad či stravného.

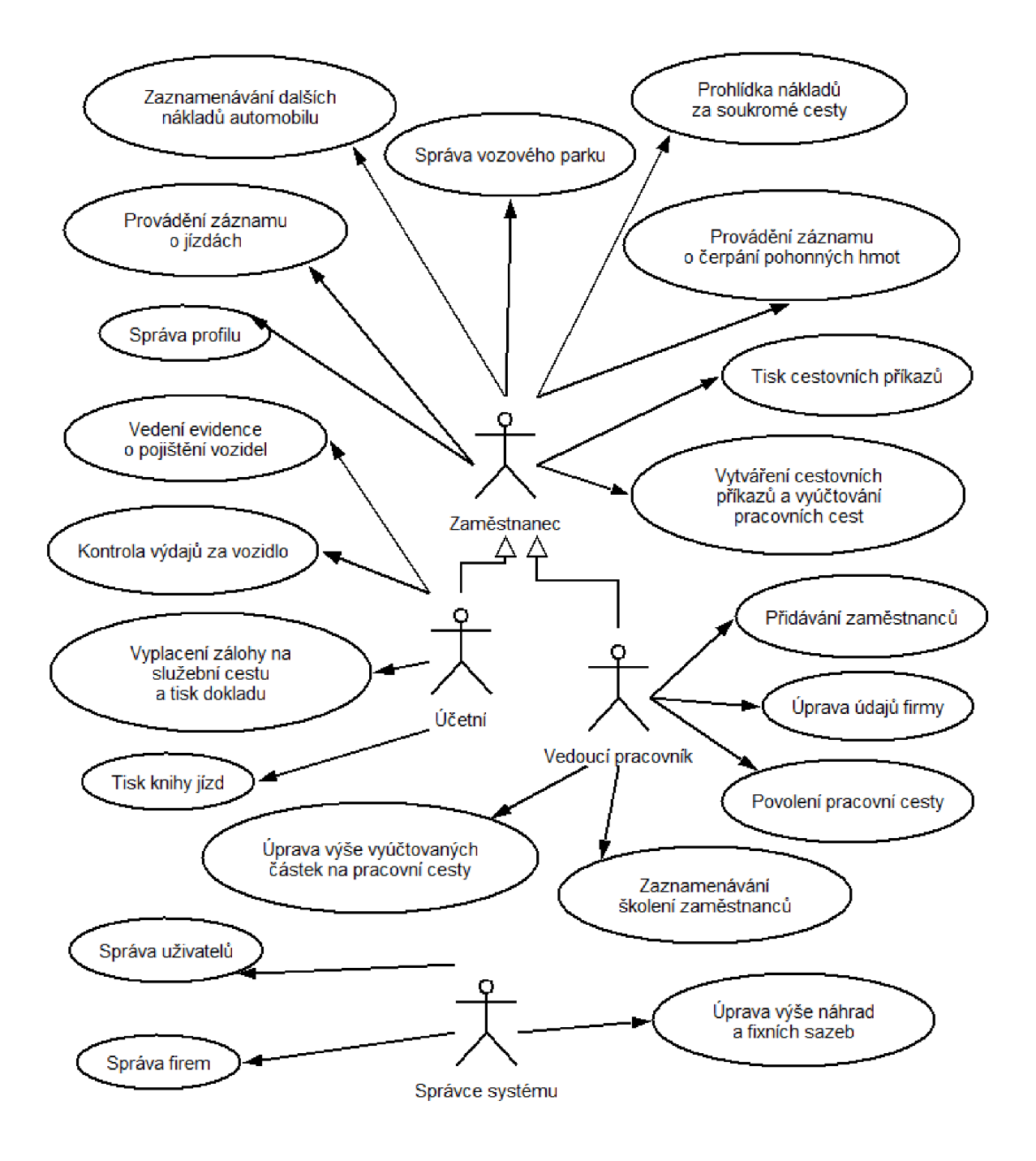

Obrázek 5.1: Diagram případů užití

### **Případy užití:**

**• Správa profilu** 

Tímto případem užití může aktér provést změnu svých osobních údajů v systému.

**• Prohlídka nákladů za soukromé cesty** 

Aktérům zde bude umožněno prohlížení plateb zaměstnavateli, za používání automobilu k soukromím účelům.

- **Provádění záznamu o jízdách**  Aktér bude provádět celý záznam o jízdě a bude moci prohlížet a upravovat všechny jízdy, které provedl.
- **Provádění záznamu o čerpání pohonných hmot**  Zde se budou provádět záznamy o každém čerpání pohonných hmot do služebního
- automobilu. A budou umožněny náhledy na dříve provedená čerpání u zvoleného automobilu. **• Zaznamenávání dalších nákladů automobilu**  Provádění záznamu například o koupi provozních kapalin, či servisu vozidla. Data bude možné opět prohlížet i v minulosti.
- **Tisk cestovních příkazů**  Provádění tisku vyplněných cestovních příkazů pro vyúčtování.
- **Tisk knihy jízd**

Pro účely zmíněné v dřívějších kapitolách je účetnímu umožněn tisk knihy jízd pro vybraný automobil ve zvoleném období.

#### **• Přidávání zaměstnanců**

Vedoucí pracovníci budou moci upravovat, mazat či vytvářet záznamy o zaměstnancích firmy.

- **Správa vozového parku**  Také je umožněno přidávání, mazání a editace dat o automobilech.
- **Správa firem**

Správce systému bude do systému přidávat přístup dalším firmám.

**• Správa uživatelů** 

Opět pouze správce systému bude moci spravovat data jakéhokoli uživatele systému a také je přidávat. To znamená, že bude moci vytvářet i další účty správců systému i pracovníků jakékoli firmy. To je zapotřebí pro vytvoření prvotního přístupu zaměstnance firmy k jejímu účtu. Ten už nadále pak bude moci provádět správu firemních údajů sám.

#### **• Úprava výše vyúčtovaných částek na pracovní cesty**

Vedoucí pracovník upravuje výši celkové částky, kterou dostane zaměstnanec za služební cestu. Úpravou částky vedoucí cestovní příkaz schvaluje a pak je možné jej vyúčtovat.

**• Zaznamenávání školení zaměstnanců** 

Dále bude v systému možné provádět záznamy o školení zaměstnanců dané firmy.

**• Povolení pracovní cesty**  Vedoucí pracovník bude mít oprávnění v systému povolovat služební cesty.

#### **• Vytváření cestovních příkazů a vyúčtování pracovních cest**

Zaměstnanci firmy budou vytvářet v systému cestovní příkazy, které jim následně bude schvalovat jejich nadřízený. Po vykonání jednotlivých jízd služební cesty nebo po skončení celé cesty, podle přístupu k internetu, bude možné k cestovnímu příkazu připojit záznamy těchto jízd a doplnit další cestovní náklady. Z těchto údajů se vytvoří kompletní vyúčtování služební cesty, které bude možné dále zpracovávat.

**• Vedení evidence o pojištění vozidel** 

Zde se provádí evidence všech pojištění vozidel vedených v systému. Bude zde také možné provádět záznamy o placení pojistného a jeho platnosti.

- **Vyplacení zálohy na cestu a tisk dokladu**  Účetní zde bude vytvářet záznamy o vyplácení záloh na pracovní cestu. Tyto informace bude moci také tisknout jako pokladní doklad.
- **Úprava údajů firmy**  Vedoucí pracovník může v tomto místě provádět úpravy základních údajů firmy.
- **Úprava výše náhrad a fixních sazeb**  Zde bude administrátor zadávat do systému aktuální záznamy o průměrné ceně paliv, výších stravného a náhradách za použití soukromých vozů ke služebním účelům.

#### **Příklad detailního případu užití:**

Tento případ užití podrobně popisuje, jak bude v systému daná událost prakticky uskutečněna. Je přesně určen svým identifikátorem. Dále je u něj uveden popis, priorita, vstupní a výstupní podmínky a uživatelé. V neposlední řadě je to základní posloupnost, která přesně určuje pořadí operací, které se v systému odehrají.

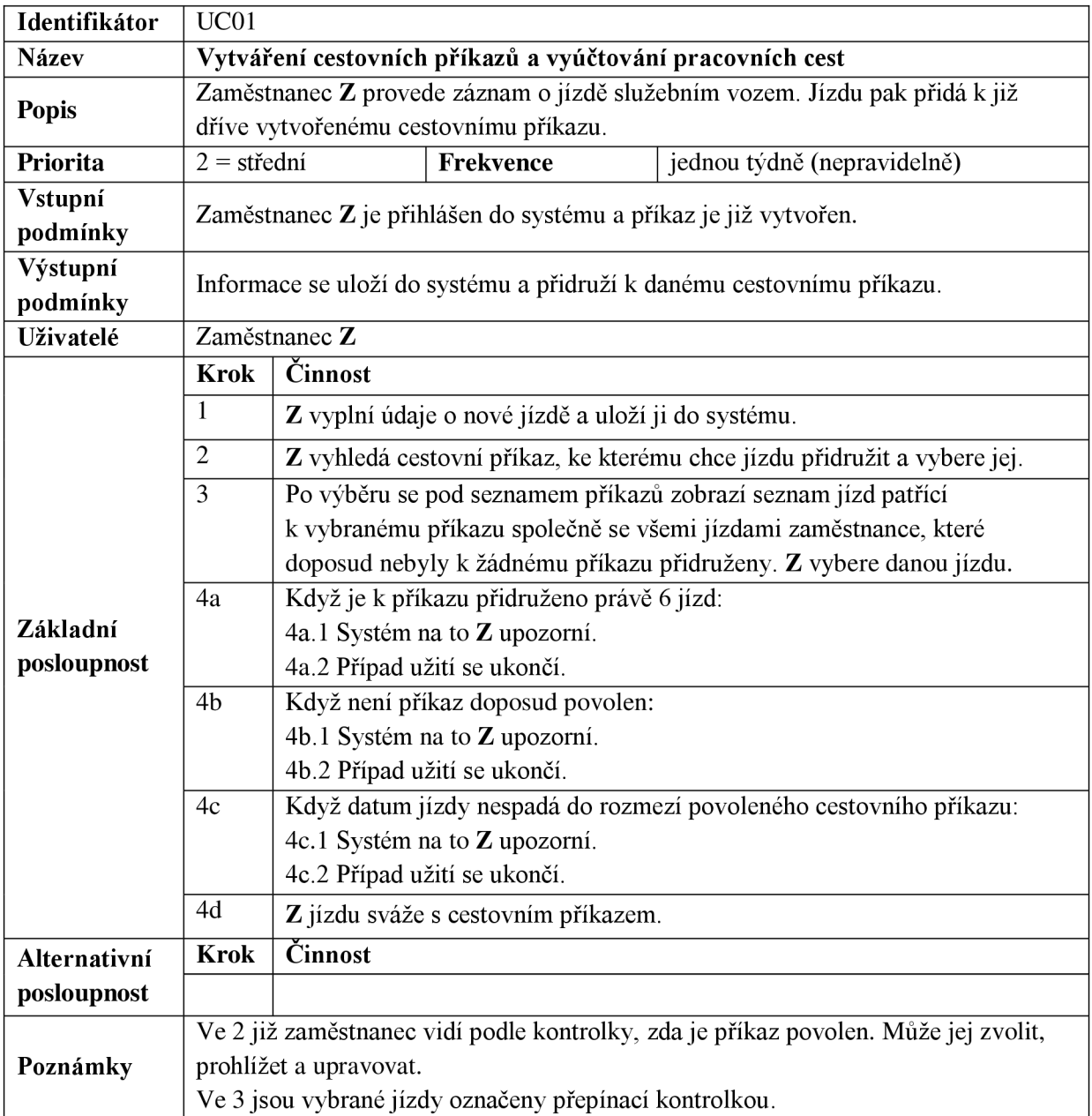

Tabulka 5.1: Detaily příkladového případu užití: Vytváření cestovních příkazů a vyúčtování pracovních cest

# **5.3 ER diagram**

#### **Popis entit:**

**• Hrma** 

Zde jsou uchovány v atributech důležité informace o firmě, která systém využívá. Tyto atributy se používají například pro hlavičky tiskopisů.

**• přistup** 

Zde je řešen přístup do systému, kde se bude při přihlašování provádět kontrola přihlašovacích údajů. Navíc pokud nebude na tuto entitu připojena žádná entita zamestnanec, bude přihlašovaný považován za správce celého systému.

#### **zamestnanec**

Tato entita obsahuje důležité údaje o zaměstnanci, nutné pro jeho správu v systému,

#### **mesto**

Entita se používá v mnoha dalších pro určení PSČ a názvu města,

#### **skoleni**

Entita skoleni slouží pro uchovávání a zaznamenávání provedených školení u zaměstnanců firmy.

#### $\bullet$ **ukon**

Zde je v atributech uloženo oprávnění pro zaměstnance. Tato entita je k entitě zamestnanec připojena pomocí vazební entitní množiny. Čímž lze pro malé živnostníky s malým počtem zaměstnanců zajistit, aby jeden člověk měl víc různých práv.

#### **automobil**

Tato entita slouží k evidenci automobilu k dané jízdě, cestovnímu příkazu a příslušnosti k dané firmě. Může zde být uloženo jak auto služební tak i soukromé. Také obsahuje atributy pro kontrolu do kdy má automobil platnou technickou kontrolu a měření emisí.

#### **technicke\_udaje**   $\bullet$

Tato entita úzce souvisí s entitou automobil a je svázaná vždy s autem stejného typu. Pomocí atributů této entity, je možné spočítat náklady za pohonné hmoty a kolik bude stát zaměstnance jeden kilometr soukromé jízdy s tímto vozem.

#### **PHM**   $\bullet$

Zde se uchovávají veškeré potřebné údaje o čerpání pohonných hmot do daného vozu.

#### **dalsi\_naklady**

V této entitě jsou údaje o dalších nákladech vynaložené na daný vůz.

**pojištěni** 

Entita obsahuje informace o pojištěních patřící danému automobilu,

#### **pojistné**

Tato entita souvisí s entitou pojištěni. Podle ní lze určit platnost pojištění, kdy se naposled provedla platba a kolik činila.

**jizda**   $\bullet$ 

> Touto entitou je z velké části tvořena evidence jízd a jsou zde použity atributy, které jsou vyžadovány podle zákona pro odpočet daně s příjmu a dalších požadavků z kapitoly 2 tohoto dokumentu. Dále se tato entita bude využívat v cestovních příkazech pro vyúčtování služební cesty.

#### **planovana\_cesta**   $\bullet$

Tato entita představuje údaje korespondující s údaji na cestovním příkazu, před vykonáním první služební jízdy dané cesty. Bude sloužit pro generování cestovních příkazů.

#### **typ\_dopravy**

Tato entita určuje typ dopravního prostředku při dané jízdě. Určuje také dopravní prostředek povolený ke služební cestě.

#### **prestávka**   $\bullet$

Tato entita bude sloužit pro ukládání rozsahů bezpečnostních přestávek u aktuálního řidiče.

#### **nahrada\_km**

Zde jsou uloženy záznamy v různých obdobích pro určení částky, která bude zaměstnanci vyplacena za použití soukromého vozidla při služební cestě zajeden kilometr.

#### **cena\_stravneho**

Zde se zapisují a evidují ceny stravného, na které mají zaměstnanci právo. Tyto údaje se používají při vyúčtování služebních cest.

#### **• cena\_paliv**

Tato entita obsahuje průměrné ceny paliv pro různá období a stejně jako entita výše se používá při vyúčtování služebních cest, v tomto případě při použití soukromého vozu.

#### **• záloha**

Zde jsou zaznamenávány údaje o vyplacení zálohy na služební cestu. Jde o slabou entitní množinu z důvodu, že na cestu být záloha poskytnuta může, ale také nemusí. Obsahuje informace o tom kdo, kdy a o jaké výši zálohu na danou služební cestu vyplatil.

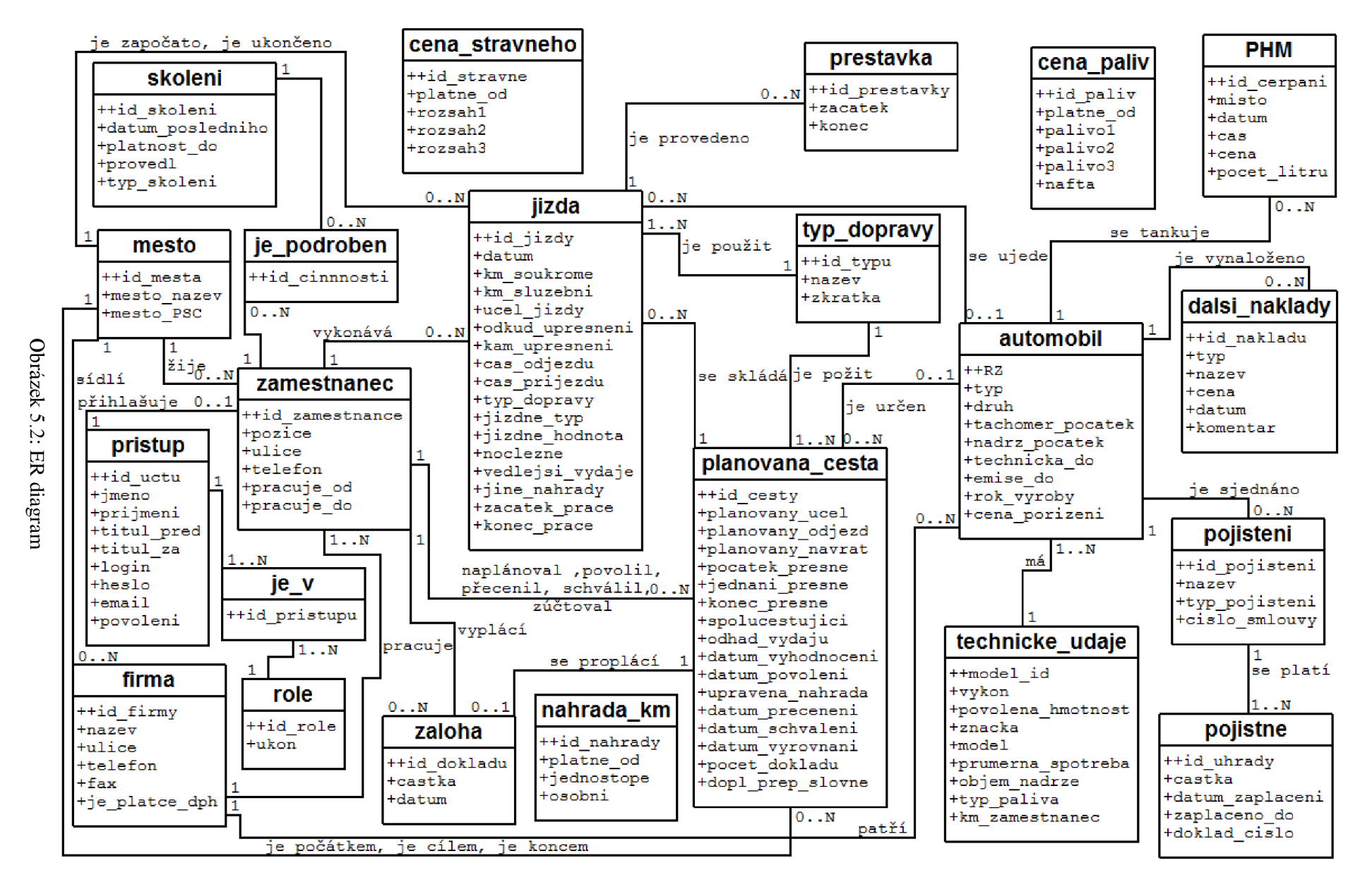

 $\overline{z}$ 

# **6 Implementace**

Kapitola popisuje implementaci hlavních částí celého systému. Nejprve bude popsána architektura celé aplikace. Dále pak budou popsána řešení přístupu do systému a jeho zabezpečení, tisk do formátu PDF podle šablon XSLT, odesílání emailů a nakonec hlavní části ovládání aplikace.

# **6.1 Architektura**

V aplikaci byla použita třívrstvá architektura, kde jsou na sobě jednotlivé vrstvy nezávislé, přičemž mezi sebou přenáší data přes určená rozhraní. Výhody této konstrukce se projeví především při vytváření rozsáhlejších projektů, kde je možné nahradit jednu vrstvu jinou se stejným rozhraním a zbylé se nezmění. Dále je taková architektura vhodná pro vytváření projektu v týmu, kde se domluví dopředu rozhraní mezi vrstvami a pak už mohou pracovat programátoři na jednotlivých částech samostatně. Toto rozdělení vrstev je potencionálně možné použít i při nasazení oddělených vrstev na rozdílné servery.

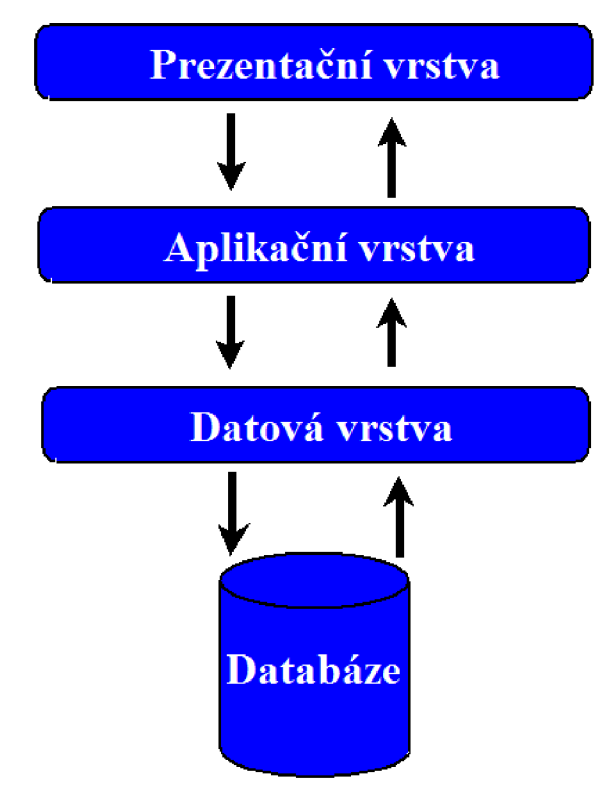

Obrázek 6.1: Architektura aplikace

## **6.1.1 Databáze**

Databáze byla vytvořena podle návrhu z kapitoly 5. Je tedy tvořena 22 tabulkami. Z nichž každá tabulka má svůj primární klíč. Vztahy mezi tabulkami jsou konstruovány pomocí cizích klíčů. Vzhledem ke složitosti návrhu databáze nelze použít u cizích klíčů nastavení pro kaskádovité mazání dat.

Kvůli zabezpečení databáze aplikace před  $SQL$  injection<sup>1</sup>, nejsou  $SQL$  dotazy ani procedury uloženy na SQL severu, ale jsou použity v datové vrstvě parametrizované dotazy. O tomto problému bude psáno v další části této kapitoly.

Po vytvoření databáze pomocí skriptu přiloženého k projektu jsou v databázi uložena již základní data jako průměrné ceny pohonných hmot, ceny stravného a výše náhrad za používání soukromého automobilu ke služebním účelům. Také je zde vytvořen prvotní vstup administrátora s uživatelským jménem admin a heslem admin, a jedna firma s přístupem vedoucího s uživatelským jménem pavel a heslem pavel.

### **6.1.2 Datová vrstva**

Tato vrstva je tvořena v projektu jmenným prostorem *KnihaJizd.DAL*. Obsahuje třídy, které přímo pomocí parametrizovaných dotazů přistupují k databázi, přičemž se využívá třídy *SqlCommand* ze jmenného prostoru *Systém.Data.SqlClient.* Tato třída zkontroluje před odesláním dotazu na sever jeho obsah a odešle pouze v případě, že je platný. Tímto se zabrání již v minulé kapitole zmíněnému útoku SQL injection<sup>1</sup>.

Třídy této vrstvy v sobě zapouzdřují metody, které se využívají ve vyšší vrstvě jako prostředek pro mazání, vkládání, úpravu nebo různá načítání dat. Dále třídy této vrstvy využívají objekty obecné třídy *PřipojeniDB* ze stejnojmenného prostoru jako jsou ony sami.

*PřipojeniDB* obsahuje metody pro připojení k databázi, kde se využívá připojovacího řetězce ze souboru "Web.config" z tágu *connectionStrings* se jménem *DBPripojRetezec.* Dále je tato třída používána pro načítání dat z tabulek podle stránek. Stránkování zobrazovaných dat tedy bude v aplikaci prováděno tak, že se načte z databáze pouze tolik údajů a od takového místa, které bude zvoleno ve vyšších vrstvách. To přispívá k výkonnosti aplikace.

Názvy metod tříd jsou obecně zvoleny podle jejich funkčnosti. Jejich výsledky jsou vraceny vyšší vrstvě a zde dále zpracovávány.

```
\langle ?xm1 version="1.0" encoding="UTF-8"?>
<configuration> 
  < c ořme c t i onS 11 ings > 
  <add r.air.e^DBFripojRetezec" 
         \texttt{connectionString="Data}\quad \texttt{Source=FEPAMOTEBOOK}\texttt{\texttt{SQLEXPRES}}; \texttt{AttachDbFilename=}C:\I{BP\Knihajizd\Knihajizd\Databack]}\nAze\dopravni zaznamy.mdf;Integrated Security=True"providerName = "SystemData.SqlClient" />
 </connectionStrings> 
</configuration>
```
Obrázek 6.2: Připojovací řetězec

## **6.1.3 Aplikační vrstva**

Vrstva aplikační je mezičlánek mezi daty a grafickým rozhraním, v projektu je tvořena jmenným prostorem *KnihaJizd.BLL.* Odděluje datovou vrstvu a prezentační vrstvu. Proto je možné naprosto změnit grafické rozhraní z WebForms například za WindowsForms či jiné, bez toho aniž by se musela nějak upravovat předchozí vrstva. To přináší výhodu v tom, že aplikace může být používána najednou například pro PDA i klasické počítače se zachováním komfortu použití a čtení.

Třídy této vrstvy obsahují metody, které volají metody tříd z nižší vrstvy a získávají z nich potřebná data. Poté provádí jejich úpravy, konverze a ošetření chyb. Příkladem může být načtení

 $^{\rm l}$  SQL injection je útok, při kterém se například z webového formuláře, či jiného vstupu dostanou do SQL dotazu znaky, které změní jeho původní funkčnost

hodnot NULL z databáze. Dále zmíněné třídy obsahují vlastnosti korespondující s tabulkami databáze, které slouží převážně jako rozhraní pro komunikaci s ostatními vrstvami.

Aplikační vrstva by měla provádět i kontroly vstupních dat z webových formulářů prezentační vrstvy, ale pro jednoduchost aplikace je tato kontrola prováděna v prezentační vrstvě, o tom bude psáno v další části této kapitoly.

Mimo tříd pro přístup k datové vrstvě obsahuje také třídu *Konstanty,* která obsahuje statická data pro programátorská nastavení, jako počet řádků zobrazovaných tabulek v prezentační vrstvě, cestám k XSLT šablonám pro tisk do PDF, či seznam znaků, ze kterých je možné generovat jméno a heslo. Dále je významná třída *Obecne,* která obsahuje metody pro odeslání emailu a tisku dokumentů ze systému do PDF podle šablon XSLT. Další informace o těchto funkčnostech bude uvedena v kapitole o tisku a o odeslání emailu.

#### **6.1.4 Prezentační vrstva**

Tato vrstva slouží ke komunikaci mezi uživatelem a systémem. Díky zvolené architektuře je možné tuto vrstvu změnit, jak již bylo psáno dříve, aniž by to přineslo nějaké větší problémy. Pro moji aplikaci byl zvolen typ vrstvy WebForms.

Prezentační vrstva je tvořena několika částmi, tou první jsou uživatelské ovládací prvky v souborech typu \*.ascx a jejich třídy pro ovládání funkčnosti ve jmenném prostoru *[KnihaJizd.PL.](http://KnihaJizd.PL)Funkčnost.* Uživatelské ovládací prvky jsou výhodné hlavně v tom, že je možné jich použít opakovaně. To znamená, že odpadá opětovné psaní téhož kódu pro vzhled i funkčnost. Jejich vzhledové soubory jsou tvořeny z webových ovládacích prvků a FFTML ovládacích prvků. Je snadné je používat. Pro vložení na naši stránku stačí pouze tag s direktivou @ *Register.* A pak už jen vložit náš prvek jako každý normální HTML tag. Třída, sloužící pro ovládání uživatelského prvku, se stará o funkčnost prvku na stránce. Takže pokud někdo provede nějakou akci na klientské stránce, k obsloužení této akce dojde na severu a na klienta je vrácen výsledek. Třídy zde používají metody z aplikační vrstvy a další metody a vlastnosti tříd knihoven z .NET Frameworku, pro webové ovládací prvky ze jmenného prostoru *System.Web.UI.WebControls* a pro HTM L ovládací prvky System. Web. UI. Html Controls. Mezi nejvýznamnější ovládací prvky, které jsem vytvořil, patří JizdaControl, PrikazControl, RizeniZamestnancu, RizeniPristupu a FiremniSprava. Všechny se starají o načítání detailních dat vybraného záznamu do textových polí, kde je možné data editovat nebo vkládat nové. Proto téměř každý ovládací prvek obsahuje tlačítka pro dané akce. Pokud se nacházíme v režimu editace, ovládací prvek se zabarvuje do jiné barvy.

#### **<%@ Register TagFrefix= , r user" TaQfNair.e= , rFrestavkaControlrr**   $Src=" ~| P L/Ov1adaciPrvky/Sab1ona/PrestavkaControl. ascx"$

Obrázek 6.3: Direktiva @ *Register* 

#### **<user : PrestavkaControl ID='rFrestavk:aOvladac,r rur.at='<sup>r</sup> server" />**

Obrázek 6.4: Vložení našeho ovládacího prvku do HTML kódu

Další částí prezentační vrstvy jsou webové formuláře. Opět je tvoří dvě části a to soubory typu \*.aspx a třídy pro jejich obsluhu. Podobně jak je to u uživatelských ovládacích prvků, jsou vzhledové soubory tvořeny z webových ovládacích prvků, HTML ovládacích prvků a navíc ještě našich uživatelských ovládacích prvků. Třídy opět zajišťují obsluhu a inicializaci stránek na severu.

Veškerá vstupní data z webových stránek, ať už z mnou definovaných uživatelských ovládacích prvků, či jiných částí stránky, jsou kvůli omezení délky a datových typů v databázi kontrolována pomocí bezpečnostních ovládacích prvků. Ty jsou součástí základních knihoven použitého frameworku. Mezi nejvýznamnější patří *RequiredFielďValidator,* který kontroluje, zda je přidružené pole nevyplněné. Dalším je *RegularExpressionValidator.* Ten kontroluje daný vstup podle zadaného regulárního výrazu. Oba tyto validátory provádějí kontrolu na serveru i na klientovi.

Na většině stránek je umístěn webový ovládací prvek *DataGrid,* který se stará o zobrazování dat spojených s danou stránkou. Data jsou do tohoto prvku nahrávána pomocí metod tříd z aplikační vrstvy, které pro účely zobrazování vracejí datový typ *DataTable.* Ten lze přímo přiřadit do vlastnosti *DataBind.* Pak již *DataGrid* data na stránce zobrazí.

# **6.2 Přístup do systému**

Přístup do systému je řešen pomocí formulářového ověřování uživatelským jménem a heslem, které se kontroluje v databázi. Uložení hesla jsem zde zvolil v kódování SHA512. Přičemž je u vkládaného hesla do databáze před šifrováním přidáván pevně zvolený počet znaků z uživatelského jména, aby byla zajištěna ještě větší bezpečnost a unikátnost. Toto zakódování je pouze jednostranné, takže při přihlašování do systému se provede opět zašifrování jako při vkládání hesla a poté je tato posloupnost spolu s uživatelským jménem porovnávána v databázi. Co se týče kódování SHA512 je sice delší než druhé běžně používané kódování MD5, ale pro svou větší délku zaručuje větší bezpečnost. Dále budou popsány třídy aplikační vrstvy, které řídí přístup do systému.

### **6.2.1 Třída MujMembershipProvider**

Tato třída zajišťuje ověřování, přidávání a mazání uživatelských přístupů do systému. Obsahuje i výše zmíněnou metodu pro šifrování hesla a také metodu, která se stará o generování uživatelských jmen a hesel, pokud je zadavatel nechce vyplňovat ručně.

V práci bylo možné použít i membership provider, který je součástí knihoven .NET Frameworku. Ale protože jsem chtěl mít plnou kontrolu nad databází, kterou používám, a také se jeví tento nástroj příliš mohutný, napsal jsem pro řízení uživatelských účtů raději vlastní třídu. Tato třída mi umožnila mít řízení účtů přímo součástí mé databáze.

Pro řízení uživatelských účtů jsem nachystal komponentu, pomocí které je možné přidávat a upravovat uživatelské účty. Na obrázku 6.5 níže je tato komponenta vyobrazena společně s webovým ovládacím prvkem *DataGrid,* kde je možné přístup vybrat. Poté se jeho detaily zobrazí v mé komponentě. Dále lze přístupy smazat a nakonec i přepínacím políčkem zakázat či povolit. Pokud je uživatel přihlášen v roli administrátora vypíše se mu seznam všech uživatelů, pokud jako vedoucí pracovník firmy budou v seznamu pouze zaměstnanci dané firmy. Uživatelé s jinými právy nemají přístup ke stránkám s těmito komponentami.

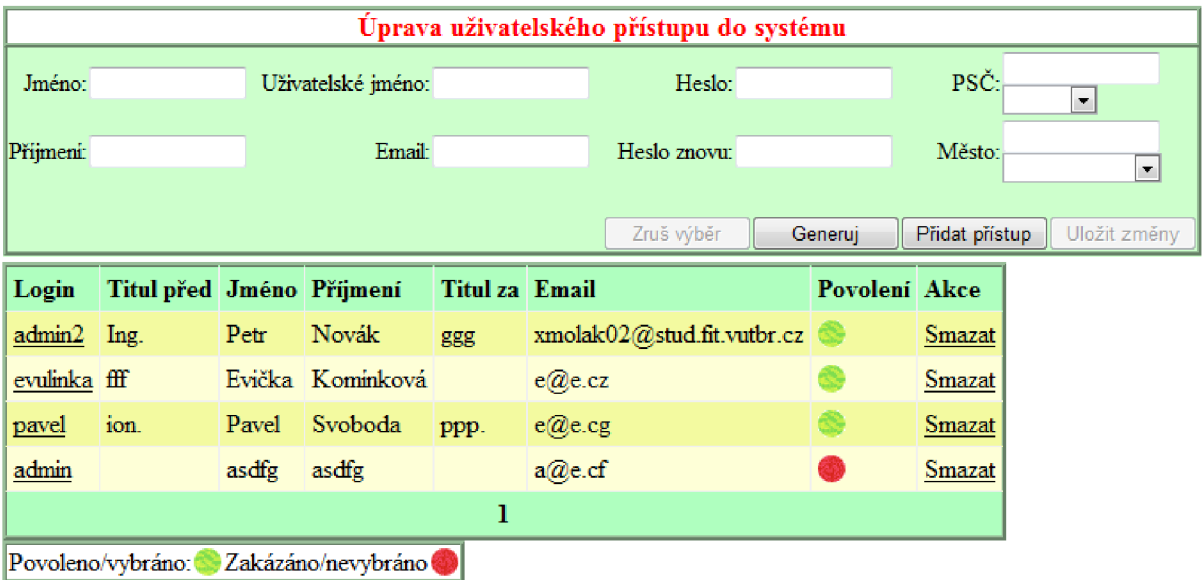

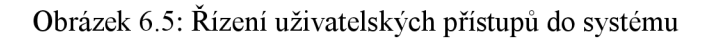

### **6.2.2 Třída MujRoleProvider**

Třída slouží pro řízení rolí uživatelů v systému. Zde je situace podobná jako u providera výše. Proto jsem přistoupil k tvorbě vlastní třídy. Po naistalování aplikace s přiloženým skriptem na vytvoření databáze, jsou v systému pouze 4 základní role, pro které je systém navržen. Jelikož jsem chtěl například pro budoucí rozvoj této aplikace zachovat možnost přidávání a odebírání rolí, je to administrátorovi umožněno. Přidání nové role však nebude mít vliv na fungování systému. A smazáním se pouze odebere všem uživatelům v dané roli možnost vykonávat akce, ke kterým měli v roli přístup.

Na obrázku 6.6 je vyobrazeno rozhraní pro správu uživatelských rolí v systému. Vyobrazení je v této podobě při přihlášení jako administrátor, při roli vedoucího se odeberou části pro mazání a přidávání rolí a seznam přístupů se zúží ze všech přístupů pouze na firemní zaměstnance. Po vybrání přístupu v pravé tabulce je možné pomocí checkboxů nastavovat, do jakých rolí bude daná osoba patřit.

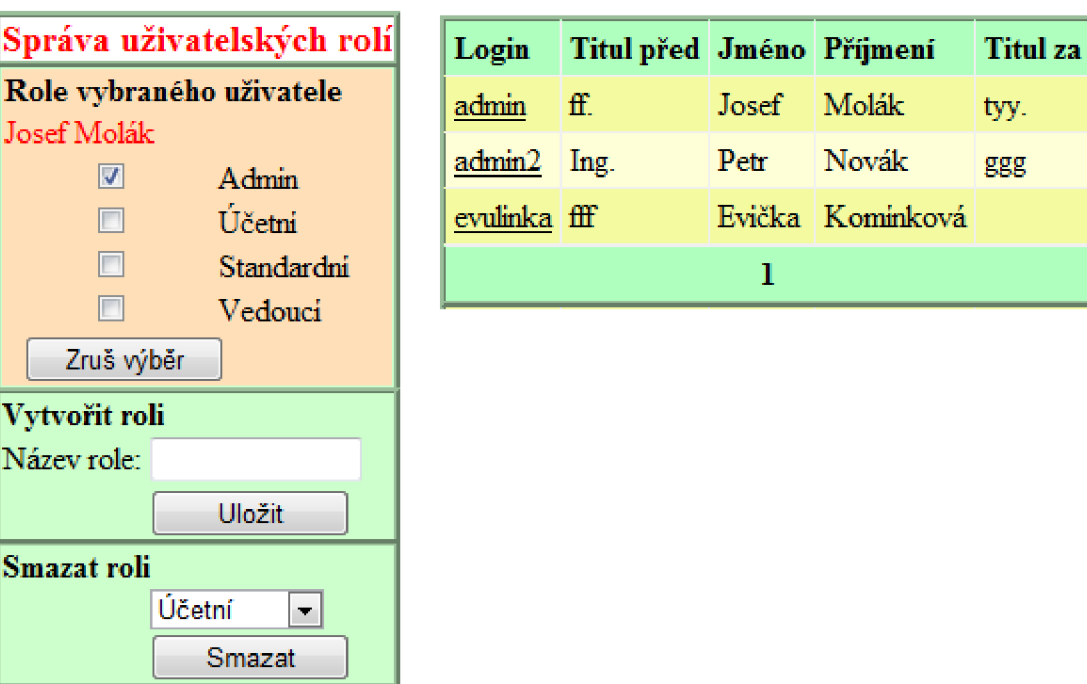

Obrázek 6.6: Úprava rolí v režimu administrátora

## **6.2.3 Třída MujProfileProvider**

Další třídou pro práci s údaji uživatelů je *MujProfileProvider.* Třída se týká už pouze firemní správy uživatelů. Pomocí ní se nastavují údaje jako titul před jménem, za jménem, telefon, ulice a město, kde uživatel bydlí. Její hlavní význam je však při přiřazení prvotního přístupu uživatele k dané firmě. Tím administrátor umožní, aby se k systému přihlásil první zástupce dané firmy, který se pak již o správu dalších zaměstnanců a ostatních dat staral sám. Rozhraní pracující s touto třídou je tvořeno poli pro nastavení výše zmíněných atributů. V roli administrátora se navíc dá provést výběr firmy z již existujících firem v systému, do které má být zaměstnanec přiřazen.

# **6.3 Tisk do formátu PDF pomocí šablon XSLT**

Tisk údajů ze systému je velice důležitý, kvůli všem aspektům zmíněných v prvních kapitolách této práce. Podle zadání má být tisk prováděn do formátu PDF s využitím šablon XSLT. Podle důležitosti jsem tisk implementoval pro cestovní příkazy, kde je s nimi spojeno i vyúčtování služební cesty a tento dokument pak může sloužit jako doklad o provedeném vyúčtování. Dále je pak tisk možný pro knihu jízd podle jednotlivých vozů ve vybraném období. Při záznamu o vyplacení zálohy na pracovní cestu jako výdajového pokladního dokladu. Pak také pro tisk seznamu zaměstnanců, kteří prošli určitým typem školení a v neposlední řadě k tisku bezpečnostních přestávek svázaných s danou iízdou.

Při potvrzení tlačítka pro tisk v jakékoli části systému se nejprve převedou veškerá data načtená z databáze pomocí metody *XmlTextWriter* ze jmenného prostoru *System.Xml* do formátu XML . Poté se pomocí metody *VytiskniPDF* přetransformují nejprve vstupní data z XML metodou *System.Xml.Xsl.XslCompiledTransform* podle mnou navržených šablon XSLT do formátu XSLFO. Nakonec proběhne pomocí XSLFO processoru NFOP převod do PDF, tato implementace je převzata z [15]. Vytvořený dokument je poté stažen ze serveru a zobrazen uživateli.

Tento postup se používá pro vytváření různých vzhledů výstupních dokumentů ze stejných X M L dat. Vytvořený XM L soubor je totiž možné převádět podle různých šablon do různých formátů. Toho se využívá, pokud chce například firma zobrazovat stejná data ve formátu PDF, HTML či pouze měnit vzhled svých výstupních dokumentů podle požadavků jiné firmy nebo úřadu apod.

NFOP processor byl do projektu externě připojen jako další knihovna dli. Jde o open source port, který je napsaný v jazyce J#, ale původně pochází z projektu Apache XML FOP napsaný vjazyce Java. Tyto informace pochází z [15]. Pro správnou funkčnost tisku je zapotřebí mít na serveru nainstalován alespoň freeware balíček Microsoft Visual J# vesion 2.0 redistributable package[16], který je i součástí přiloženého CD pro procesory řady x86 i x64. Tisk do PDF ze šablon XSLT není příliš jednoduchá záležitost, a proto většina dostupných nástrojů pro toto užití je komerčních. NFOP byl jednou z mála open source aplikací, které jsem našel a otestoval pro tuto úlohu, ale bohužel nepodporuje plně českou diakritiku. Tento problém se mi bohužel nepodařilo i přes dlouhý čas, který jsem nad ním strávil, plně vyřešit. Testoval jsem verzi 1.0.0. a ta přímo nastavení správného fontu s českou diakritikou neumožňovala. Tudíž výsledné dokumenty nezobrazují správně znaky jako č nebo ř.

# **6.4 Odesílání emailů**

Odesílání emailů je v aplikaci využíváno při vytváření nového přístupu do systému nebo úpravě stávajícího. Při některé z těchto akcí je uživateli odeslán email s jeho uživatelským jménem a heslem. Proto bude uživatel mít ve své emailové schránce vždy aktuální informace o svých přístupových údajích.

Odesílání je implementováno metodou *PosliMail* ve třídě aplikační vrstvy s názvem *Obecne.*  V této třídě je vytvořena nová instance třídy *System.Net.Mail.MailMessage,* která je naplněna údaji o tvaru mailu, a následně pomocí nové instance třídy *Systém.Net.Mail.SmtpClient* a její metody *send*  odeslána na pevně daný SMTP server z konfiguračního souboru aplikace. Tělo emailu je pevně nastaveno ve specifikaci dané třídy.

```
\langle?xml version="1.0" encoding="UTF-8"?>
<configuration> 
  <systeni.net> 
    <ruailSettings> 
      <3ir.tp froir.=" @stud. fit . vutbr. cz" deliveryMethod="Network"> 
        \leq hetwork host="eva.fit.vutbr.cz" port="587" userName="
                  pa33word=" "/> 
      </3iutp> 
    </ruailSettings> 
  </3ysteru.net> 
< /configuration>
```
Obrázek 6.7: Nastavení SMTP serveru v souboru Web.config

# **6.5 Hlavní součásti systému**

V této části budou popsány nejpoužívanější součásti systému. Jsou tvořeny z velké části uživatelskými ovládacími prvky a částečně webovými a HTML ovládacími prvky. Téměř na každé stránce je použit webový ovládací prvek *DataGrid,* ten se používá na zobrazování dat pocházejících z databáze. Obvykle obsahuje možnost pro výběr, nastavení určitých povolení a smazání záznamu

v tabulkách, kde je toto umožněno. Také podporuje stránkování dat, které je implementováno i v nižších vrstvách, jak bylo zmíněno v podkapitole 6.1.2.

V některých mých ovládacích prvcích jako například JizdaControl, PrikazControl nebo další jsem implementoval nastavování data pomocí vstupního pole, které bývá na některých vhodných místech předem vyplněno aktuálním datem a které je možné nastavit dvěma způsoby. Za prvé je možné datum napsat ručně, ale to může přinést problémy s validací data, které má mít formát den, měsíc a rok oddělené tečkami. Druhou možností je zvolení tlačítka pod nebo vedle políčka datum označeného O . Po jeho zvolení se objeví webový ovládací prvek *Calendar* ze třídy *System.Web.Ul.WebControls.Calendar.* Zde je možné zvolit správné datum, které se po jeho výběru doplní do daného pole. Po výběru data či opětovném zmáčknutí tlačítka <> se prvek skryje.

Další částí mých ovládacích prvků, jsou pole pro nastavení města a PSČ. Jejich součástí jsou i webové ovládací prvky *DropDownList,* kde je možné zvolit PSČ nebo město z již dříve vložených. Pokud napíšeme název města a jeho PSČ přímo do daných polí, zkontroluje se v databázi po potvrzení formuláře, zda již takový záznam neexistuje. Pokud ne vloží jej do databázové tabulky města a přiřadí zrovna spravovanému záznamu formuláře. V případě, že vybíráme hodnoty z jednoho z listů, vyplní se vždy rovnou obě hodnoty polí. To znamená, že když zvolíme například již někdy vložené město Třebíč, doplní se do pole město Třebíč a do jeho PSČ hodnota, která náleží k danému městu. Po potvrzení formuláře se stejně jako v první možnosti přiřadí toto město k spravovanému záznamu.

Zbytek částí jednotlivých ovládacích prvků je tvořena převážně z webových ovládacích prvků, *Button, Label* a *TextBox,* který je vždy kontrolován pomocí prvků popsaných v architektuře prezentační vrstvy.

### **6.5.1 Provádění záznamu o jízdách a jejich úprava**

Zaměstnanci firem budou co nejdříve po vykonání jízdy provádět její záznam na stránce pro úpravu a přidávání jízd, kterou mají možnost zvolit v menu Kniha jízd - Přidání/Úprava jízd.

Pro zadání jízdy byl vytvořen uživatelský ovládací prvek *JizdaControl,* jenž koresponduje svými uživatelskými vstupy s jednotlivými položkami uloženými v databázové tabulce s jízdami.

Nejprve je zde nutné zaznamenat datum jízdy, čas odjezdu a příjezdu na místo, automobil a jeho typ, počet ujetých soukromých a služebních kilometrů, účel jízdy a město odjezdu a příjezdu. Dále je volitelně možno doplnit například další náhrady za jízdu, ubytování, či upřesnit místo odjezdu i příjezdu. Pokud je jízda provedena například v rámci jednoho města, čije vkládaná jízda zamýšlena pro cestovní příkaz a byla provedena třeba městskou dopravou, je možné uvést do těchto polí zastávky.

Protože mohou být některá pole nevyplněná, tak není všude implementován příslušný validátor prázdného vstupu, na všech místech se kontroluje délka a formát

| Úprava/přidání záznamu o jízdě                                  |  |                                |                               |                |                          |                                           |     |                      |                      |                  |               |               |                              |           |               |  |
|-----------------------------------------------------------------|--|--------------------------------|-------------------------------|----------------|--------------------------|-------------------------------------------|-----|----------------------|----------------------|------------------|---------------|---------------|------------------------------|-----------|---------------|--|
| Datum:                                                          |  | 15.5.2010<br>$\Leftrightarrow$ | Čas odjezdu:                  |                |                          | Typ dopravy:                              |     | O-Osobní vlak        | $\blacktriangledown$ |                  | Jizdné:       |               |                              | Kč        |               |  |
| Soukromé km:                                                    |  |                                | Čas přijezdu:                 |                |                          | Automobil:                                |     |                      |                      |                  | - Jizdné typ: |               |                              |           |               |  |
| Služební km:                                                    |  |                                | Misto odjezdu:                |                | $\overline{\phantom{a}}$ | PSČ odjezdu:<br>$\blacktriangledown$      |     |                      |                      | Upřesnění místa: |               |               |                              |           |               |  |
| Účel cesty:                                                     |  |                                | Misto přijezdu:               |                | $\overline{\phantom{a}}$ | PSČ přijezdu:                             |     | $\blacktriangledown$ |                      | Upřesnění místa: |               |               |                              |           |               |  |
| Práce započala:                                                 |  |                                | Práce zkončila:               |                | Vedlejší výdaje:         |                                           |     |                      | Kč                   |                  |               | Jiné náhrady: |                              | Κč        |               |  |
| Nocležné:<br>Κč<br>Přidat přístup<br>Uložit změny<br>Zruš výběr |  |                                |                               |                |                          |                                           |     |                      |                      |                  |               |               |                              |           |               |  |
| Datum                                                           |  |                                | SPZ/RZ Odkud Odkud přesně Kam |                |                          | Kam přesně Služební km Soukromé km Odjezd |     |                      |                      |                  |               |               | Přijezd                      | Učel Akce |               |  |
| 6.4.2010                                                        |  | Jennice                        |                               | Praha          |                          |                                           | 150 |                      | 33                   |                  |               |               | 10:10:10 12:00:00 GHH Smazat |           |               |  |
| 8.5.2010                                                        |  | <b>Bmo</b>                     |                               | Velké Meziřiči |                          |                                           | 45  |                      | 33                   |                  |               |               | 12:16:17 19:45:12 ERT        |           | <b>Smazat</b> |  |
| ı                                                               |  |                                |                               |                |                          |                                           |     |                      |                      |                  |               |               |                              |           |               |  |

Obrázek 6.8 Komponenty pro výběr úpravu a přidání jízdy

Se správou jízd souvisí i tisk knihy jízd. Pro tuto možnost je vytvořena další stránka, na kterou má přístup pouze zaměstnanec s právy účetního. Po přístupu na tuto stránku se načtou všechny jízdy firemními vozy. Dále je možné zvolit pomocí komponenty *DropDownList* výpis pouze pro vybraný automobil. Poté je možné upřesnit filtraci podle roku a nakonec i měsíce pomocí stejných komponent. Když je zvolené vše co chtěl uživatel vidět, stačí potvrdit tlačítkem Tisk PDF a stáhne se na klientský počítač vygenerovaný dokument, který se sám otevře. Vytištěný cestovní příkaz z této aplikace viz příloha Kniha jízd.

### **6.5.2 Správa cestovních příkazů**

Další důležitou částí systémů je správa cestovních příkazů. Pro vytvoření cestovního příkazu si zaměstnanec firmy musí otevřít stránku "Prikazy.aspx". Přístup možný přes menu Cestovní příkazy – Přidání/Úprava příkazů. Zde si před cestou vyplní zaměstnanec povinné údaje jako účel cesty, datum odjezdu, příjezdu, typ dopravy určený pro cestu, místo odkud odcestoval, kde proběhlo jednání a kde cestu ukončil. Poté příkaz uloží a čeká na potvrzení vedoucím. Přičemž seznam všech příkazů zaměstnance je pod mnou navrženým ovládacím prvkem *PrikazControl.* 

Vedoucí může cestu povolit na stránce Povolení příkazů, kde se mu po otevření zobrazí seznam všech příkazů, přičemž nepovolený záznam je v poli Povolení označen červeným přepínačem a povolený zeleným. Po zmáčknutí tohoto přepínače se příkaz může pouze povolovat. Záměrně jsem neimplementoval možnost opětovného zakázání, protože mezitím už mohl začít provádět zaměstnanec cestu či by bylo nelogické zakazovat cestu, která již byla dokončena.

Během výkonu cesty, či po jejím dokončení zaznamená zaměstnanec všechny jízdy do systému a následně se opět vrátí na stejnou stránku, na které vytvářel příkaz. Tady si zvolí v tabulce příkaz pod komponentou pro přidání či editaci příkazů, ke kterému chce přidružit nové jízdy. Poté se zobrazí další seznam tentokrát jízd, kde jsou načtené pomocí vhodných metod ze tříd aplikační vrstvy jízdy, které již k příkazu patří nebo ty, které nepatří ještě k žádnému. Pak je možné pomocí stejného přepínače jako u povolování cestovních příkazů nastavit, které jízdy budou k příkazu patřit. Opět je možné jízdy pouze k příkazům přidávat, protože by mohl zaměstnanec jízdu přidružit k jednomu cestovnímu příkazu, vyúčtovat tento příkaz a potom jízdu od příkazu odebrat a přidružit k příkazu jinému. Navíc jízdy jdou přiřadit pouze k povolenému cestovnímu příkazu, který má méně jak 6 jízd, navíc ještě nebyl vyúčtován a datum jízdy spadá do jeho časového rozsahu. Přičemž za vyúčtování se počítá upravení celkové vyúčtované částky.

Tato částka se nastavuje na stránce "PrikazyNahrada.aspx". Na tuto stránku má přístup pouze vedoucí. Zde se nachází seznam příkazů a pole pro nastavení částky. V seznamu příkazů je ke každé položce vypočteno a zobrazeno pomocí metod z aplikační vrstvy kompletní vyúčtování. Tudíž vedoucí může částku potvrdit stejnou výší, jako je celková suma u příkazu nebo nespecifikovaným způsobem prošetřit a částku změnit na jinou.

Tisk příkazu probíhá po jeho vybrání ze seznamu a stisku tlačítka Tisk PDF na stránce pro editaci a přidání příkazu. Příklad tisknutého příkazu z této aplikace viz příloha Cestovní příkaz.

Poslední věc, která souvisí s cestovním příkazem, je vyplacení zálohy na služební cestu. K této stránce "Zalohy.aspx" má přístup pouze zaměstnanec v roli účetního. Ten vybere, opět z vzhledově podobného seznamu jako na většině stránek, cestovní příkaz, na který má být vyplacena záloha. Poté se kromě seznamu příkazů objeví i seznam záloh k dané cestě. Dále vyplní účetní v komponentě pro nastavení zálohy částku, popřípadě upraví datum a uloží zálohu. Pokud chce provést tisk dokladu o vyplacení zálohy, vybere požadovanou zálohu a potvrdí tisk tlačítkem. Ukázka vytisknutého dokladu viz příloha Výdajový pokladní doklad.

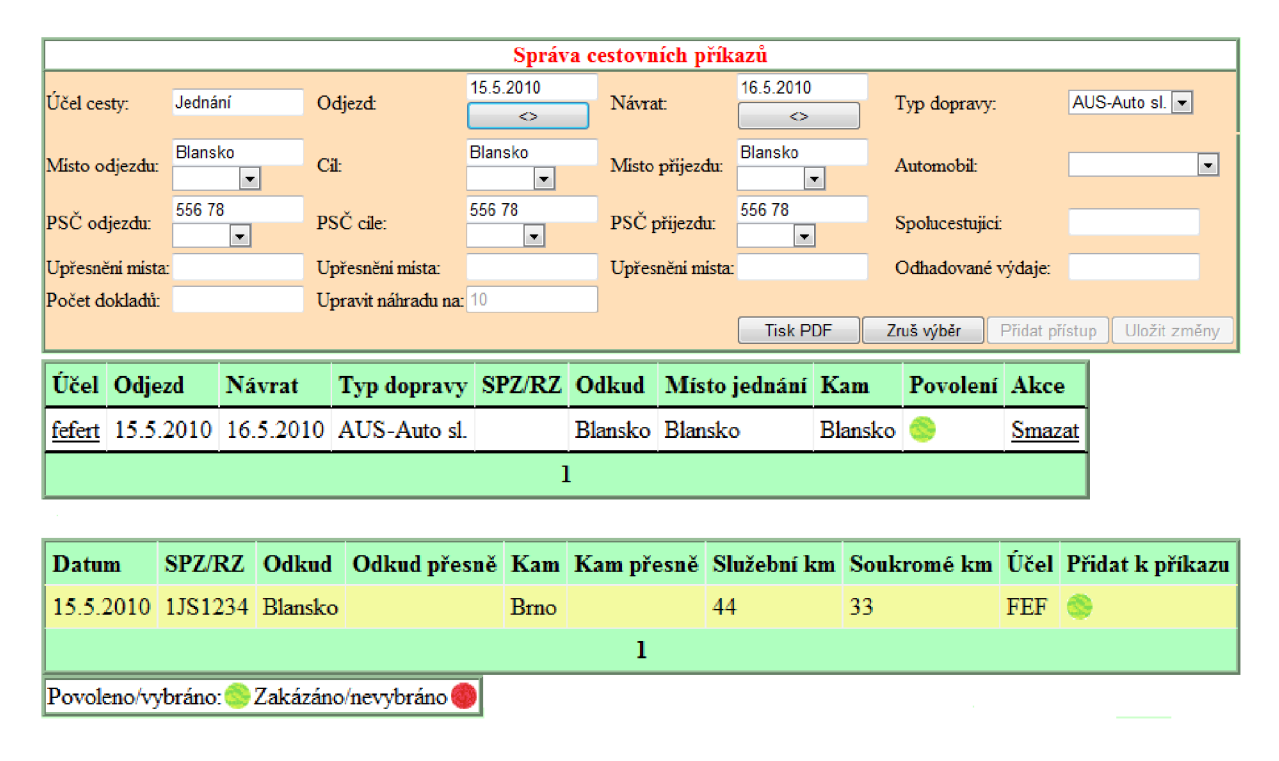

Obrázek 6.9: Komponenty pro přidání a úpravu cestovních příkazů

#### **6.5.3 Správa vozového parku**

Na správu automobilů je v systému několik stránek. Na všechny je možné se dostat z menu přes položku Vozový park. V systému se počítá, že zde budou uloženy informace nejen o firemních vozech, ale i o všech soukromých, které však jejich zaměstnanci využívají pro firemní účely.

Jako první je nastavení typů vozů. Zde se vyplňují do uživatelského ovládacího prvku při editaci či přidávání určité specifické údaje, které jsou spjaty s určitým modelem vozu. To znamená, že pokud firma bude mít 5 stejných Škod Octávií, vypíše tyto technické údaje pouze pro jeden. Zadávají se sem údaje jako spotřeba na 100 km, typ paliva a další údaje. Právě první dvě jmenované položky jsou důležité pro další výpočty v systému. Jako pro výpočet náhrad za použití soukromích vozů pro firemní účely, nebo výpočet celkových nákladů automobilu.

Další částí je samotná správa už specifických vozů. Zde z uživatelského ovládacího prvku *AutaControl* vybírá uživatel nejprve typ vozu z modelů přidaných do systému a dále vyplňuje upřesňující údaje jako registrační značku, rok výroby, stav ujetých km a paliva při koupi, zda jde o služební či soukromý vůz apod.

Pak jsou zde také další dvě stránky pro zadávání čerpání pohonných hmot a pro zadávání dalších výdajů automobilu. U nich se vybere v ovládacím prvku *DropDownList* daný automobil a vyplní se dané údaje.

Nakonec je možné v této části systému kontrolovat jako uživatel se standardním oprávněním svoje výdaje za použití vozu k soukromému účelu, přičemž účetní může prohlížet náklady všech zaměstnanců. A také je možné na další stránce jako účetní kontrolovat celkové náklady za vůz při zvoleném období. Toto se bude používat pro rozhodnutí, zda uplatnit odpočet základu daně z příjmu paušální či ne.

## **6.5.4 Další části systému**

Systém má i další části, které už nejsou ve většině případů přímo svázané s evidencí jízd, ale i přesto jsou důležité a použitelné při firemní správě takového systému.

**• Správa pojištění** 

Tady se nastavují pojištění patřící k určitému vozu. Vždy se zvolí vůz a je možné provádět přidávání či editaci pojištění. Také je možné nastavovat pojistné a tisknout seznam jeho placení. Přístup jsem má pouze účetní.

**• Správa školení** 

Zde se provádí záznamy o školení zaměstnanců. Na jedné stránce této části se editují školení, vytvářejí nová a je možnost tisknout seznam zúčastněných vybraného školení. Přičemž je pak možné nechat proškolené do seznamu podepsat. Druhá stránka naopak slouží pro přiřazování zaměstnanců k danému školení.

#### **• Zaznamenávání přestávek**

Tato část systému je součásti správy jízd. Provádí se zde výběr jízdy a pak se k ní zapíše náležitý záznam o začátcích a koncích přestávek dané jízdy. Tato data dané jízdy lze následně tisknout.

**• Úprava firmy** 

Systém umožňuje také vedoucím pracovníkům provádět změny záznamů o vlastní firmě. Pokud firma změní například sídlo, vedoucí zde provede editaci údajů.

#### **• Úprava vlastních údajů**

Je dělena na dvě části, kde si každý zaměstnanec firmy může změnit svoje data týkající se přístupu i profilu jako uživatelské jméno a heslo do systému, adresu bydliště či email.

# **7 Závěr**

Úkolem této práce bylo vytvořit systém pro online evidenci jízd a zaměstnanců ve firemním prostředí našeho státu, tak aby byly splněny všechny zákonné požadavky týkající se této problematiky. Již při vyhledávání a studiu těchto informací, jsem si vytvořil dobrý obraz o tom, jaké funkce a výstupy by měla navrhovaná aplikace ovládat. Ze získaných znalostí jsem tedy potom poměrně jednoduše udělal návrh jak funkčnosti systému, tak jeho datového úložiště. Podle tohoto návrhu jsem se pak snažil vytvořit uživatelsky dobře ovladatelný a přitom výkonný systém.

Tento systém jsem navrhl a implementoval jako určitou internetovou službu, kterou bude moci používat několik firem najednou. A bude ji spravovat jeden až několik správců, kteří se budou starat o přístupy firem do systému a aktualizaci výpočtových dat jako například aktuální výší cen stravného. Obecně je tento systém navržen spíše pro menší firmy pouze s několika vozy, nebo dokonce pro firmy, kde služební jízdy vykonávají zaměstnanci svými soukromými automobily. Není však vyloučeno použití i velkými firmami, ale u nich se předpokládá použití některých mohutných komerčních aplikací.

Co se týče ovladatelnosti myslím si, že aplikace splňuje moji prvotní myšlenku, snažit se 0 podobný systém navigace na většině stránek systému. Toto určitě přivítají uživatelé, kteří se těžko orientují v robustních nástrojích, kde je nutné projít například i dlouhodobým školením pro jeho pochopení. Po otestování a zhodnocení aplikací z kapitoly 3 jsem se rozhodl zaměřit na větší propojení mezi systémem jízd a cestovních příkazů. Toto jsem nakonec vyřešil tím, že se do systému budou zaznamenávat veškeré jízdy zaměstnanců a ty bude možné při splnění již dříve zmíněných podmínek, přidružit k danému cestovnímu příkazu. Nedělím tedy jízdy zvlášť na ty co se budou uchovávat v knize jízd a ty, které budou v systému figurovat pouze u cestovního příkazu. Tato funkčnost je podrobněji popsaná v předchozí kapitole. Další důležitou součástí systému je stránka pro zobrazení celkových služebních nákladů automobilu podle různých období, zde může účetní ověřit, zda provést odpočet paušální částkou, či raději za tyto celkové náklady. Dalším specifikem systému je kontrola výdajů, které zaplatí zaměstnanec firmě za používání jejího vozu k soukromým účelům.

Tisk dat pomocí šablon XSLT není úplně v pořádku, protože použitý nástroj NFOP v dané verzi, nezvládá české fonty a tiskne místo některých znaků s diakritikou chybné znaky. Ale struktura a vzhled výstupních dokumentů je zvládnuta na poměrně slušné úrovni a troufám si i tvrdit, že se blíží tištěným tiskopisům, které jsem používal jako předlohu.

Systém byl otestován řadou údajů, smyšlených firem, přičemž jsem odhalil mnoho chyb, které jsem následně v programu odstranil, avšak další by se mohli objevit až při skutečném provozu.

# **7.1 Možná vylepšení**

Při implementaci aplikace mě napadla celá řada možných rozšíření. V první řadě bych provedl změnu nástroje pro tisk výstupů do formátu PDF v privátní metodě *Transform* třídy *Obecne.* Bylo by možné zvolit některý komerční, který by vytvářel PDF ve vyšší kvalitě a také prováděl správně převod dat 1 pro české znaky. Dalším důležitým rozšířením by mělo být doplnění filtrování alespoň k některým zobrazovaným tabulkám. Například u přístupů zaměstnanců by bylo vhodné filtrovat fulltextově podle jména. U cestovních příkazů a jízd zase například podle rozmezí dat. V neposlední řadě by stálo za zkoušku provést testování automatického zápisu jízd, po přijetí SMS na server. To by pak otevřelo cestu i k vytvoření modulu, který by se připojil k centrální jednotce automobilu, a jež by obsahoval GPS jednotku a pomocí těchto komponent by vytvářel zprávy, které by pak po síti některého mobilního operátora, ať už ve formě datového přenosu, či SMS zprávách po delších intervalech, odesílal na server, kde by se data zpracovala a uložila. Rozšíření by bylo možné implementovat i v oblasti tisku, kde by bylo možné přidat například tisk do formátu HTML, či tisk podle vybrané šablony na klientském počítači.

# **Literatura**

- [1] Zákon České národní rady č. 586/1992 Sb. ze dne 20. listopadu 1992, o daních z příjmu, ve znění pozdějších předpisů
- [2] Pokyn Ministerstva financí ČR č. D-300 ze dne 16. listopadu 2006 k jednotnému postupu při uplatňování některých ustanovení zákona č. 586/1992 Sb., o daních z příjmu, ve znění pozdějších předpisů
- [3] Zákon Parlamentu ČR č. 304/2009 Sb. ze dne 23. července 2009, kterým se mění zákon č. 337/1992 Sb., o správě daní a poplatků, ve znění pozdějších předpisů, a zákon č. 586/1992 Sb., o daních z příjmu, ve znění pozdějších předpisů
- [4] Zákon Parlamentu ČRč. 235/2004 Sb. ze dne 1. dubna 2004, o dani z přidané hodnoty
- [5] Nařízení Vlády ČR č. 168/2002 Sb. ze dne 25. března 2002, kterým se stanoví způsob organizace práce a pracovních postupů, které je zaměstnavatel povinen zajistit při provozování dopravy dopravními prostředky
- [6] Zákon Parlamentu ČR č. 262/2006 ze dne 21. dubna 2006 zákoník práce
- [7] Vyhláška Ministerstva práce a sociálních věcí ČR č. 462/2009 Sb. ze dne 16. prosince 2009, kterou se pro účely poskytování cestovních náhrad mění sazba základní náhrady za používání silničních motorových vozidel a stravné a stanoví průměrná cena pohonných hmot
- [8] *Kamar software* [online]. 2009 [cit. 2009-12-17]. Kniha jázd. Dostupné na URL: < http ://www. kamar. sk/s\_speedy. html>
- [9] *Internetová Kniha jízd* [online]. 2007, 2009 [cit. 2009-12-28]. Internetová Kniha jízd Demo. Dostupné na URL: [<http://www.internetovaknihajizd.cz/kniha-jizd-zkuste](http://www.internetovaknihajizd.cz/kniha-jizd-zkuste-demo/)[demo/>](http://www.internetovaknihajizd.cz/kniha-jizd-zkuste-demo/)
- [10] *Elektronická kniha jízd \ Patriot* [online]. 2010 [cit. 2010-01-11]. Elektronická kniha jízd I Patriot. Dostupné z URL: <[http://www.knihajizd.info/>](http://www.knihajizd.info/)
- [11] Hana Kanisová, Miroslav Müller: *UML srozumitelně.* Computer Press, 2006. ISBN 80- 251-0231-9
- [12] Computer Press: *Microsoft SQL Server 2005: Základy databází Krok za krokem.*  Přeložila Veronika Matějů. Computer Press, 2007, ISBN 978-80-251-1524-4
- [13] Jeff Prosise: *Programování v Microsoft .NET.* 1. vydání. Computer Press, 2003. ISBN 80-7226-879-1
- [14] *Příručka vývojáře pro přechod na platformu Microsoft .NET* [online] Přeložil Ján Hanák. 2004 [cit. 2010-05-01]. Dostupné na URL: <http://download.microsoft.com/download/8/6/c/86c09926-affc-4e14bec0-3c45cd989436/DevelopersGuide2Moving2MicrosoftNET.pdf> Dostupné na URL: <<http://download.microsoft.com/download/9/5/B/95BDB8FE-C194-> 4F9A-89Bl-E85D5C2DD7C9/DevelopersGuide2Moving2MicrosoftNET.xps>
- [15] Laurent Kempé: Utility based on NFop by Laurent Kempé: Generation of file pdf with *NET* [online]. [2002?] [cit. 2010-05-06]. Dostupné na URL: < http ://nfop. sourceforge. net/article. html>
- [16] *MSDN : Microsoft Development, MSDN Subscriptions, Resources, and More* [online]. 2010 [cit. 2010-05-14]. Visual J# Redistributable Packages. Dostupné na URL: [<http://msdn.microsoft.com/en-us/vjsharp/bbl88598.aspx>](http://msdn.microsoft.com/en-us/vjsharp/bbl88598.aspx)

# **Seznam příloh**

Příloha 1. Obsah přiloženého CD

Příloha 2. Cestovní příkaz uložený na přiloženém CD v *Prilohy/CestovniPrikaz-pdf* 

Příloha 3. Kniha jízd uložená na přiloženém CD v *Prilohy/KnihaJizd.pdf* 

Příloha 4. Výdajový pokladní doklad uložený na přiloženém CD v Prilohy/VydajovyDoklad.pdf

Příloha 5. Diagram databáze uložený na přiloženém CD v *Prilohy/DiagramDatabaze.jpg* 

Příloha 6. CD s elektronickou podobou této práce, zdrojovými texty, dokumentací a přílohami

# **Příloha 1 Obsah přiloženého CD**

*xmolak02.pdf xmolak02.doc Prilohy/ Microsoft Visual /#/* 

*Dokumentace/* 

*KnihaJizd/ KnihaJizd/App\_Themes/ KnihaJizd/bin/ KnihaJizd/Databaze/ KnihaJizd/DAL/ KnihaJizd/BLL/ KnihaJizd/PL/ KnihaJizd/PL/WebStranky/ KnihaJizd/PL/WebStranky/Admin* 

*KnihaJizd/PL/WebStranky/Firmy KnihaJizd/PL/WebStranky/Ucetni KnihaJizd/PL/WebStranky/Vedouci KnihaJizd/PL/FunkcnostPL/ KnihaJizd/PL/RidiciStranka/ KnihaJizd/PL/OvladaciPrvky/Sablona KnihaJizd/PUOvladaciPrvky/Funkcnost* 

*KnihaJizd/Obrazky/ KnihaJizd/SablonyXSLT/* 

*KnihaJizd/Web. config* 

elektronická podoba této práce zdrojový text této práce adresář s přílohami instalační balíčky pro fungování tisku dat ze systému do PDF, obsahuje verzi pro procesory řady x64 i x86 adresář obsahující dokumentaci a další informace k této práci hlavní adresář obsahující zdrojové kódy programu adresář obsahuje CSS soubor určující vzhled aplikace zde jsou knihovny, bez kterých by aplikace nefungovala zde je umístěn skript pro vytvoření databáze adresář se třídami tvořící datovou vrstvu aplikace adresář se třídami tvořící aplikační vrstvu aplikace adresář obsahující prezentační vrstvu aplikace obsahuje veškeré aspx stránky aplikace obsahuje veškeré aspx stránky aplikace pro administrátory obsahuje všechny stránky, na které smějí zástupci firem zde jsou stránky pro účetní adresář se stránkami pro vedoucí adresář se třídami pro řízení stránek aspx obsahuje master page celé aplikace zde je definován vzhled uživatelských ovládacích prvků obsahuje třídy pro řízení funkčnosti uživatelských ovládacích prvků obsahuje obrázky použité v systému zde jsou uloženy šablony pro převod XML souborů do PDF tady se provádí základní nastavení systému, jako připojovací řetězec do databáze, či jméno SMTP serveru pro odesílání pošty